# **WebSphere**® **CloudBurst** アプライアンス 第 **2** 版

# インストール・ガイド

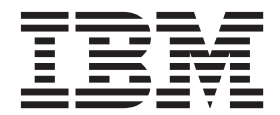

# **WebSphere**® **CloudBurst** アプライアンス 第 **2** 版

# インストール・ガイド

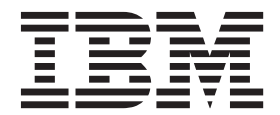

- お願い -

本書および本書で紹介する製品をご使用になる前に、 v [ページの『安全について』に](#page-6-0)記載されている情報と、必要に応じて、 「*IBM Systems Safety Notices*」(G229-9054-01) に記載されているお客様の地域の言語固有の情報をお読みください。

本書および本書で紹介する製品をご使用になる前に、 31 [ページの『特記事項』に](#page-50-0)記載されている情報をお読みください。

本装置は、高調波電流規格 **JIS C 61000-3-2** に適合しています。 本製品およびオプションに電源コード・セットが付属する場合は、それぞれ専用のものになっていますので他の電気機器には 使用しないでください。

本書は、新しい版で明記されていない限り、IBM WebSphere CloudBurst アプライアンス に適用されます。

お客様の環境によっては、資料中の円記号がバックスラッシュと表示されたり、バックスラッシュが円記号と表示さ れたりする場合があります。

原典: WebSphere® CloudBurst Appliance Second Edition Installation Guide

- 発行: 日本アイ・ビー・エム株式会社
- 担当: トランスレーション・サービス・センター

第2版第1刷 2010.6

**© Copyright IBM Corporation 2009.**

# 目次

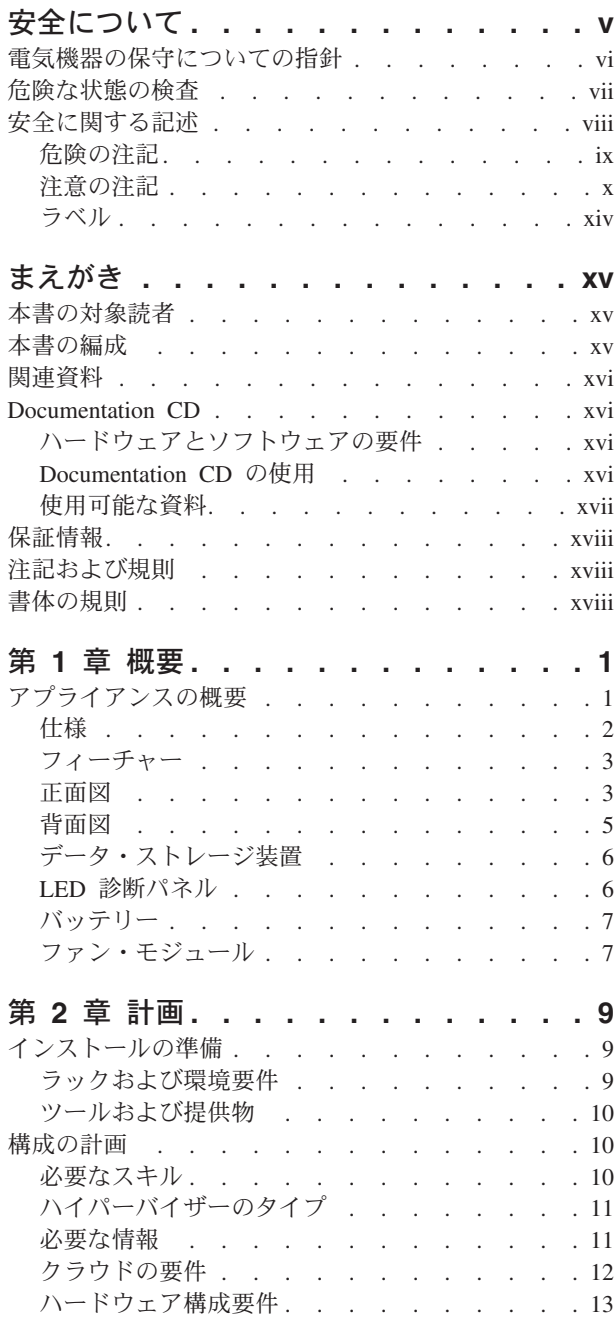

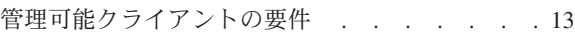

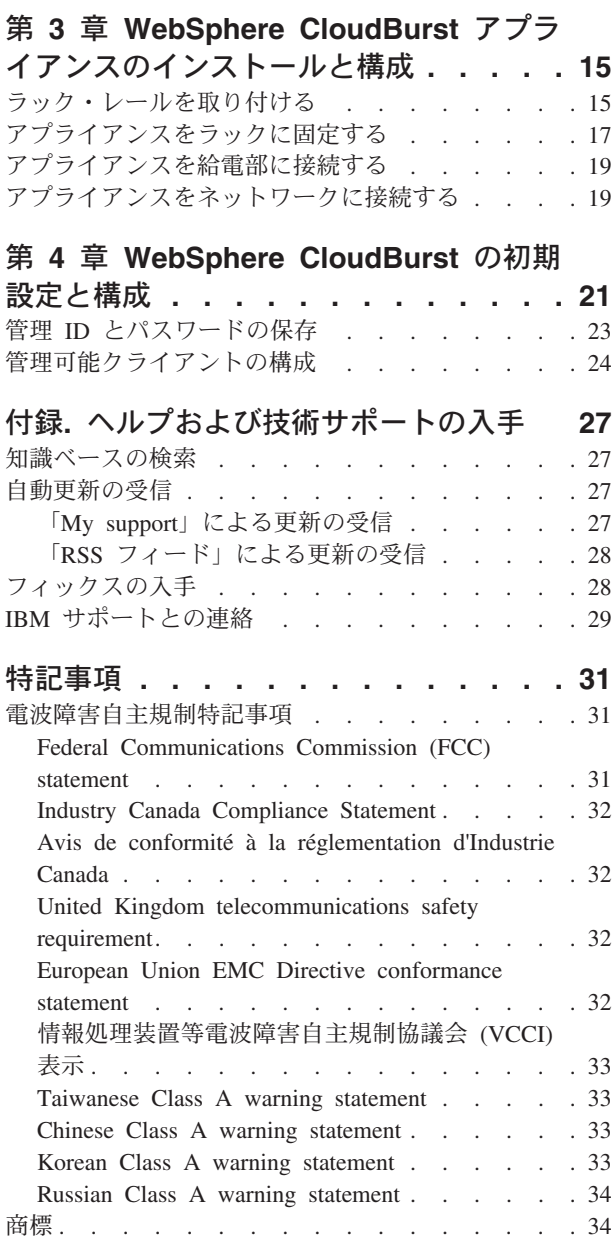

# <span id="page-6-0"></span>安全について

Before installing this product, read the Safety Information.

#### アラビア語

قبل تركيب هذا المنتج، يجب قراءة الملاحظات الأمنية

#### ブラジル・ポルトガル語

Antes de instalar este produto, leia as Informações de Segurança.

#### 中国語 **(**簡体字**)**

在安装本产品之前, 请仔细阅读 Safety Information (安全信息)。

#### 中国語 **(**繁体字**)**

安裝本產品之前,請先閱讀「安全資訊」。

#### クロアチア語

Prije instalacije ovog produkta obavezno pročitajte Sigurnosne Upute.

#### チェコ語

Před instalací tohoto produktu si přečtěte příručku bezpečnostních instrukcí.

#### デンマーク語

Læs sikkerhedsforskrifterne, før du installerer dette produkt.

#### オランダ語

Lees voordat u dit product installeert eerst de veiligheidsvoorschriften.

#### フィンランド語

Ennen kuin asennat tämän tuotten, lue turvaohjeet kohdasta Safety Information.

#### フランス語

Avant d'installer ce produit, lisez les consignes de sécurité.

#### ドイツ語

Vor der Installation dieses Produkts die Sicherheitshinweise lesen.

#### ギリシャ語

Πριν εγκαταστήσετε το προϊόν αυτό, διαβάστε τις πληροφορίες ασφάλειας (safety information).

#### ヘブライ語

לפני שתתקינו מוצר זה, קראו את הוראות הבטיחות.

#### ハンガリー語

A termék telepítése előtt olvassa el a Biztonsági előírásokat!

#### イタリア語

Prima di installare questo prodotto, leggere le Informazioni sulla Sicurezza.

#### 日本語

製品の設置の前に、安全情報をお読みください。

#### <span id="page-7-0"></span>韓国語

본 제품을 설치하기 전에 안전 정보를 읽으십시오.

#### マケドニア語

Пред да се инсталира овој продукт, прочитајте информацијата за безбедност.

#### ノルウェー語

Les sikkerhetsinformasjonen (Safety Information) før du installerer dette produktet.

ポーランド語

Przed zainstałowaniem tego produktu, należy zapoznać się z książką "Informacje dotyczące bezpieczeństwa" (Safety Information).

ポルトガル語

Antes de instalar este produto, leia as Informações sobre Segurança.

#### ロシア語

Перед установкой продукта прочтите инструкции по технике безопасности.

スロバキア語

Pred inštaláciou tohto zariadenia si pečítaje Bezpečnostné predpisy.

#### スロベニア語

Pred namestitvijo tega proizvoda preberite Varnostne informacije.

#### スペイン語

Antes de instalar este producto, lea la información seguridad.

#### スウェーデン語

Läs säkerhetsinformationen innan du installerar den här produkten.

## 電気機器の保守についての指針

電気機器の保守の際は、以下の指針を守ってください。

- v 電気的に危険な区域 (例えば、ぬれた床、接地されていない電源延長コード、お よび安全接地の欠落など) を確認してください。
- v 承認済みのツールおよびテスト装置を使用してください。工具の中には、握りや 柄の部分のソフト・カバーが感電防止のための絶縁性を持たないものがありま す。
- v 安全な操作状態のために電気ハンド・ツールを規則的に検査および保守してくだ さい。使い古されたり、壊れたりしている、ツールやテスターを使用しないでく ださい。
- v 電流の通じている電気回路に、デンタル・ミラーの反射面が触れないようにして ください。この反射面には導電性があるので、電流の通じている電気回路に触れ ると身体傷害または機器損傷を引き起こす可能性があります。
- 一部のゴム製フロア・マットは、静電気の放電を少なくするための微小な導電フ ァイバーを含んでいます。このタイプのマットを感電の保護として使用しないで ください。
- v 危険な状態、または危険な電圧を持つ装置のそばで、1 人で作業しないでくださ い。
- <span id="page-8-0"></span>v 緊急電源オフ (EPO) スイッチを見つけてスイッチを切るか、または電気コンセン トから切り離してください。電気事故が発生した場合は、必ず電源を素早くオフ にしてください。
- v 機械的検査の実行、電源装置近辺での作業、あるいは主要な装置の取り外しまた は取り付けを行う場合は、その前にすべての電源を切り離してください。
- v 機器の作業を開始する前に、電源コードを切り離してください。電源コードを切 り離せない場合は、その機器に電源を供給している電源ボックスの電源を切り、 電源ボックスをオフの位置にロックします。
- v 電源は回路から切り離されていると、決して想定しないでください。必ず電源を 確認し、回路から切り離しておきます。
- v 露出した電気回路を持つ機器で作業する場合は、以下の予防措置を遵守してくだ さい。
	- パワーオフ制御に精通している別の人が身近にいて、必要に応じて電源をオフ にできるようにしておいてください。
	- 電源の入った電気機器で作業をするときは、片手だけを使用します。もう一方 の手はポケットに入れておくか、後ろに回しておきます。これは、完全な回路 が作成されたことが原因となって発生する感電事故を回避するためです。
	- テスターの使用時には、制御を正しく設定し、テスター用の承認済みプロー ブ・リードおよび付属品を使用します。
	- 適切なゴム製のマットの上に立ち、金属フロア・ストリップおよび機器のフレ ームなどの接地からユーザーを絶縁します。
- v 高電圧の測定時には、細心の注意を払ってください。
- v 通常の作動ロケーションの外部でコンポーネント (パワー・サプライ、ポンプ、 送風器、ファン、および電動発電機など) を保守しないようにしてください。こ の予防措置は、コンポーネントの正しい接地状態を確保する上で役立ちます。
- v 電気事故が発生した場合は、注意して電源をオフにし、別の人に医療補助を呼び に行ってもらいます。

# 危険な状態の検査

この情報は、IBM® 製品を使用する際の潜在的に危険な状態を識別するために役立 ちます。

各 IBM 製品には、その設計と製造の段階で、ユーザーとサービス技術員を傷害か ら守るために必要な安全上の項目が反映されています。このセクションの情報は、 それらの安全上の項目のみを対象としています。このセクションで紹介していない IBM 以外のフィーチャーまたはオプションの接続が原因となって生じる可能性があ る潜在的に危険な状態については、適切に判断して識別する必要があります。危険 な状態が示される場合は、その危険の重大性を判別してください。この製品を使用 する前に、問題を修正する必要があるかどうか判断してください。

以下の状態およびそれらの状態が示す安全と危険性の問題について検討してくださ い。

- v 電気的な危険性 (特に 1 次電源)。フレームの 1 次電圧は、重大あるいは致命的 な感電を引き起こすおそれがあります。
- v 爆発の危険性 (CRT 面の損傷またはコンデンサーの膨張など)。

<span id="page-9-0"></span>v 機械的な危険性 (ハードウェアの緩みまたは欠落など)。

潜在的に危険な状態を検査するには、以下の手順を実行してください。

- 1. 必ず電源をオフにして、電源コードを切り離してください。
- 2. 外部カバーが損傷または破損していないことを確認し、端がとがっている部分が ないかをよく見てください。
- 3. 以下の手順を実行して、電源コードを検査します。
	- 3 ワイヤーのアース・コネクターを良好な状態にします。メーターを使用し て、外部接地ピンとフレーム接地間の第 3 線接地導通を 0.1 オーム以下にし てください。
	- v 電源コードは正しいタイプのものを使用してください。
	- v 絶縁体は摩耗や損傷がないものを使用してください。
- 4. ケーブルが挟み込まれないようにしてください。

# 安全に関する記述

このセクションの記述は、WebSphere® CloudBurst アプライアンス アプライアンス に適用されます。以下の安全に関する記述は、「*IBM Systems Safety Notices*」の資 料に記載されている安全情報とまったく同じものです。ただし、「*IBM Systems Safety Notices*」の資料には、IBM システムに対する安全上の注意について記載され ています。

この「*IBM Systems Safety Notices*」の資料は、*IBM WebSphere CloudBurst* アプライ アンス*:* 資料 CD に収容されています。

<span id="page-10-0"></span>危険

システムで、またはシステムの周囲で作業する場合は、以下の予防措置を守って ください。

電源ケーブルや電話線、通信ケーブルからの電圧、電流は危険です。感電を防ぐ ために次の事項を守ってください。

- v この装置へは、**IBM** 提供の電源コードのみで電源を接続してください。 **IBM** 提供の電源コードを他の製品に使用しないでください。
- v パワー・サプライ・アセンブリーを開いたり、保守したりしないでください。
- v 雷雨の間はケーブルの接続や切り離し、または本製品の設置、保守、再構成を 行わないでください。
- v この製品には、複数の電源コードが装備されていることがあります。危険な電 圧をすべて除去するには、すべての電源コードを切り離してください。
- v すべての電源コードは正しく配線され接地されたコンセントに接続してくださ い。コンセントの電圧および相回転が、システム定格プレートに記載のとおり 適切に供給されていることを確認してください。
- v 本製品に接続するすべての装置を正しく配線されたコンセントに接続してくだ さい。
- v 信号ケーブルの接続または切り離しは可能なかぎり片手で行ってください。
- v 火災、水害、または建物に構造的損傷の形跡が見られる場合は、どの装置の電 源もオンにしないでください。
- v 取り付けおよび構成手順で特別に指示されている場合を除いて、装置のカバー を開く場合はその前に、必ず、接続されている電源コード、通信システム、ネ ットワーク、およびモデムを切り離してください。
- v ご使用の製品または接続された装置の取り付け、移動、またはカバーの取り外 しを行う場合は、以下の手順に従ってケーブルの接続および切り離しを行って ください。

ケーブルの切り離し手順**:**

- 1. すべての電源をオフにします **(**別途指示のない限り**)**。
- 2. 電源コードをコンセントから取り外します。
- 3. 信号ケーブルをコネクターから取り外します。
- 4. すべてのケーブルを装置から取り外します。

ケーブルの接続手順**:**

- 1. すべての電源をオフにします **(**別途指示のない限り**)**。
- 2. すべてのケーブルを装置に接続します。
- 3. 信号ケーブルをコネクターに接続します。
- 4. 電源コードをコンセントに接続します。
- 5. 装置の電源をオンにします。

**(D005)**

# <span id="page-11-0"></span>注意の注記

注意**:**

バッテリーにはリチウムが含まれています。爆発を避けるために、バッテリーの焼 却または充電をしないでください。

- 水に投げ込んだり、水に浸したりしないでください
- v **100° C (212° F)** を超えるような加熱をしないでください
- 修理または分解をしないでください

交換する場合は、**IBM** 承認済み部品のみを使用してください。バッテリーは、地方 自治体の条例に従ってリサイクルまたは廃棄してください。米国では、**IBM** がこの バッテリーの回収プロセスを設けています。詳しくは、**1-800-426-4333** にお問い合 わせください。お問い合わせの前に、このバッテリー・ユニットの **IBM** 部品番号 をご用意ください。**(C003)**

注意**:**

この部品またはユニットは重いですが、重量は **18 kg** 未満です。この部品または装 置を持ち上げ、取り外し、または取り付けるときは注意してください。**(C008)**

すべてのラック・マウント型デバイスについて、以下に示す一般的な安全上の注意 を適用してください。

危険

ラック・システムで、またはご使用の **IT** ラック・システムの周囲で作業する場 合は、以下の予防措置を守ってください。

- v 重量のある装置 **-** 取り扱いを誤ると身体傷害または装置損傷が発生する恐れが あります。
- v ラック・キャビネットのレベル・パッドは必ず下げておきます。
- v ラック・キャビネットには必ずスタビライザー・ブラケットを取り付けてくだ さい。
- v 釣り合いがとれていない機械的荷重による危険な状態を避けるため、最も重い 装置を常に、ラック・キャビネットの最下部に取り付けます。サーバーおよび オプション装置は、必ずラック・キャビネットの下部側から取り付けてくださ  $\mathcal{U}$
- v ラックに装着された装置を棚やワークスペースとして使用しないでください。 ラックに装着された装置の上には、物を置かないでください。

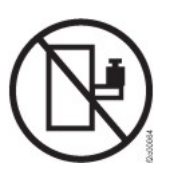

- v 各ラック・キャビネットには複数の電源コードが付いていることがあります。 保守の際に電源を切断するよう指示された場合は、ラック・キャビネットの電 源コードをすべて外してください。
- v ラック・キャビネット内のすべての装置は、同一ラック・キャビネットに取り 付けられている電源装置に接続します。あるラック・キャビネットに取り付け られている装置の電源コードを、別のラック・キャビネットにある電源装置に 接続しないでください。
- v 正しく配線されていない電源コンセントは、システムの金属部品に危険な電圧 をかける可能性があります。また、システムに接続された装置に危険な電圧を かける可能性があります。感電を避けるためにコンセントが正しく配線および 接地されていることを確認してください。

**(R001** パート **1/2)**

注意**:**

- v ラック内部の温度が製造者推奨の周辺温度を超える可能性があるラックには、装 置を取り付けないでください。すべてのラック・マウント型装置でこの温度を超 えないようにしてください。
- v 通気が妨げられているラック内には装置を取り付けないでください。装置内の通 気に使用される装置の側面、前面、または背面のすべてで、空気の流れが妨げら れたり減速されたりしていないことを確認してください。
- v 回路の過負荷によって電源配線や過電流の保護が損なわれることがないように、 電源回路への機器の接続を計画してください。ラックに正しく電源を接続するに は、ラック内の機器の定格ラベルを参照してください。ラベルに記載されている 情報を見て、電源回路の総消費電力を確認してください。
- v **(**スライド式ドロワーの場合**)** ラック・スタビライザー・ブラケットがラックに取 り付けられていない場合は、ドロワーまたは機構を引き出したり、取り付けたり しないでください。一度に複数のドロワーを引き出さないでください。一度に複 数のドロワーを引き出すと、ラックが不安定になる可能性があります。
- v **(**固定ドロワーの場合**)** このドロワーは固定ドロワーなので、保守のためであって も、製造元の指定がない限り動かさないでください。ラックからドロワーを動か そうとすると、ラックが不安定になる可能性があります。また、ラックからドロ ワーを動かそうとすると、ドロワーがラックから落下する可能性もあります。

**(R001** パート **2/2)**

注意**:**

ラックを再配置する際は、ラック・キャビネットの上部からコンポーネントを取り 外すと、ラックの安定度が向上します。同じ室内または建物内で、装置を取り付け てあるラック・キャビネットを再配置する場合は、以下の一般ガイドラインに従っ てください。

- v ラック・キャビネットの最上部から順番に装置を取り外して、ラック・キャビネ ットの重量を軽減します。可能であれば、ラック・キャビネットを受け取ったと きの元の構成に戻します。その構成が分からないときは、次のようにしてくださ  $\mathcal{U}$ 
	- **32U** より上の位置にあるすべての装置を取り外します。
	- 最も重い装置は、ラック・キャビネットの最下部に取り付けてください。
	- ラック・キャビネット内で **32U** レベルより下に取り付けられた装置間には、 空の **U** レベルがないようにしてください。
- v 再配置するラック・キャビネットが一組のラック・キャビネットの一部である場 合は、該当のラック・キャビネットをその組から切り離します。
- v 予定している経路を点検して、潜在的な危険を取り除きます。
- v 選択した経路が、装置を取り付けたラック・キャビネットの重量に対応できるか どうかを検査します。装置を取り付けたラック・キャビネットの重量について は、ラック・キャビネットに同梱されている資料を参照してください。
- v すべてのドアの開口部には、少なくとも **760 x 230 mm** のスペースを確保してく ださい**.**
- v すべてのデバイス、シェルフ、ドロワー、ドア、およびケーブルを、安全のため に保護しておいてください。
- v **4** つのレベル・パッドを一番上の位置に引き上げておいてください。
- v 移動時には、ラック・キャビネットにスタビライザー・ブラケットが付いていな いことを確認します。
- v **10** 度を超えて傾斜しているスロープは使用しないでください。
- v ラック・キャビネットを新しい場所に移動したら、以下の手順を実行してくださ  $\mathcal{L}$ 
	- **4** つのレベル・パッドを下げます。
	- ラック・キャビネットにスタビライザー・ブラケットを取り付けます。
	- ラック・キャビネットからいずれかの装置を取り外してあった場合は、ラッ ク・キャビネットの下部から上部方向へ入れ直していきます。
- v 長距離の再配置が必要な場合は、ラック・キャビネットを納品時のラック・キャ ビネットの構成に復元します。ラック・キャビネットを元の梱包材、またはそれ と同等のもので梱包します。また、レベル・パッドを下げて、キャスターをパレ ットから離れるように持ち上げ、ラック・キャビネットをパレットにボルトで止 めます。

**(R002)**

# <span id="page-15-0"></span>ラベル

危険

このラベルが貼られているコンポーネントの内部には、危険な電圧、強い電流が 流れています。このラベルのあるカバーまたは収納部は開けないでください。 **(L001)**

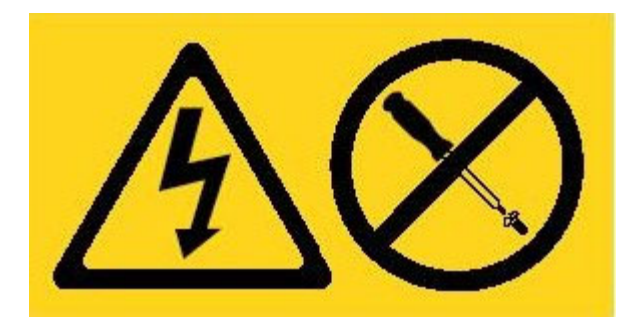

# <span id="page-16-0"></span>まえがき

IBM WebSphere CloudBurst アプライアンスは、サーバー仮想化、仮想アプライアン ス、およびアプリケーション・インフラストラクチャーの仮想化を使用する特殊な ハードウェア・アプライアンスです。ご使用の環境、例えば WebSphere Application Server 環境のライフサイクル全体にわたって自動化と最適化を実現します。 WebSphere CloudBurst は、人 (システムのユーザー)、場所 (WebSphere アプリケー ションを実行するサーバー、ネットワーク、およびストレージ)、および物 (仮想イ メージ、パターン、および仮想マシン) を管理します。

# 本書の対象読者

本書は、以下の作業を担当する方を対象としています。

- v WebSphere CloudBurst アプライアンス アプライアンスのラック・フレームへの レールの取り付け
- ラックへの WebSphere CloudBurst アプライアンス アプライアンスの取り付け
- WebSphere CloudBurst アプライアンス アプライアンスの基本、初期構成の実行

# 本書の編成

本書の編成は、以下のとおりです。

• [安全について](#page-6-0)

WebSphere CloudBurst アプライアンス アプライアンスの安全上の注意について 記載されています。

v 『第 1 [章 概要』](#page-20-0)

WebSphere CloudBurst アプライアンス アプライアンスのフィーチャーおよび仕 様について記載されています。

v 『第 2 [章 計画』](#page-28-0)

ラック、必要な工具、およびインストールの概要についての情報が記載されてい ます。

• 『第 3 章 WebSphere CloudBurst [アプライアンスのインストールと構成』](#page-34-0)

レールおよびアプライアンスをラックに取り付け、パワー・サプライおよびネッ トワークに接続する方法についての説明が記載されています。

v 『第 4 章 [WebSphere CloudBurst](#page-40-0) の初期設定と構成』

基本、初期ファームウェア構成を定義する方法についての説明が記載されていま す。

v [『ヘルプおよび技術サポートの入手』](#page-46-0)

サポートを依頼する方法についての情報が記載されています。

# <span id="page-17-0"></span>関連資料

*IBM WebSphere CloudBurst* アプライアンス*:* インフォメーション・センター の資料 は、本書で参照されていますが、*IBM WebSphere CloudBurst* アプライアンス*:* 資料 CD には含まれていません。 *IBM WebSphere CloudBurst* アプライアンス*:* インフォ メーション・センター は以下の場所で見つけることができます。

<http://publib.boulder.ibm.com/infocenter/wscloudb/v2r0/index.jsp>

# **Documentation CD**

*IBM WebSphere CloudBurst* アプライアンス*:* 資料 CD には、ご使用の WebSphere CloudBurst アプライアンス用の資料が PDF 形式で収められています。この CD に は、 xvii [ページの『使用可能な資料』セ](#page-18-0)クションにリストされた資料が収められて おり、また情報を素早く検索するために役立つ IBM Documentation Browser が収録 されています。

# ハードウェアとソフトウェアの要件

*IBM WebSphere CloudBurst* アプライアンス*:* 資料 CD を使用するために必要なハー ドウェアとソフトウェアの最小構成は、以下のとおりです。

- Microsoft<sup>®</sup> Windows<sup>®</sup> XP、 Windows 2000、または Red Hat Linux<sup>®</sup>
- 100 MHz のマイクロプロセッサー
- 32 MB RAM
- v Adobe® Acrobat Reader 3.0 (またはそれ以降) または XPDF (Linux オペレーティ ング・システムに付属)

# **Documentation CD** の使用

Documentation Browser を使用して、CD の内容をブラウズしたり、資料の要旨を読 んだり、Adobe Acrobat Reader または XPDF を使用して資料を表示できます。 Documentation Browser は、ご使用のシステムの地域設定を自動的に検出し、その地 域の言語で情報を表示します (提供されている場合)。その地域の言語のトピックが ない場合は、英語版が表示されます。

Documentation Browser を始動するには、次のいずれかの手順を使用します。

- v 自動開始が有効に設定されている場合は、CD を CD-RW/DVD ドライブに挿入し ます。Documentation Browser が自動的に開始します。
- v 自動開始が無効に設定されている、または一部のユーザーに対して有効に設定さ れていない場合は、以下の手順を使用してください。

#### **Windows** オペレーティング・システムの場合

- 1. CD を CD-RW/DVD ドライブに挿入します。
- 2. 「スタート」→「ファイル名を指定して実行」をクリックします。
- 3. 「名前」フィールドに、「*e*:¥win32.bat」(ここで *e* は、ご使用の CD-RW/DVD ドライブのドライブ名) を入力します。
- 4. 「**OK**」をクリックします。

#### **Red Hat Linux** オペレーティング・システムの場合

- 1. CD を CD-RW/DVD ドライブに挿入します。
- 2. 次のコマンドを /mnt/cdrom ディレクトリーから実行します。 sh runlinux.sh

<span id="page-18-0"></span>「**Product**」メニューから WebSphere CloudBurst アプライアンス を選択します。 「**Available Topics**」リストに、ご使用の製品に関する資料がすべて表示されます。 一部の資料はフォルダーに入っています。正符号 (+) は、それぞれのフォルダーま たは資料の下に追加のトピックがあることを示します。正符号をクリックすると、 追加の資料が表示されます。

資料を選択すると、資料の説明が「**Topic Description**」の下に表示されます。複数 の資料を選択するには、Ctrl キーを押したまま資料を選択します。「**View Book**」 をクリックすると、選択した資料が Acrobat Reader または XPDF に表示されま す。複数の資料を選択した場合は、選択した資料すべてが Acrobat Reader または XPDF に表示されます。

すべての資料を選択するには、「**Search**」フィールドに単語または一連の語句を入 力して「**Search**」をクリックします。その単語または一連の語句が現れる資料が、 出現回数の多い順にリストされます。リストで以下のアクションを実行できます。

- v 資料をクリックして表示します。
- v **Ctrl** + **F** を押して Acrobat の検索機能を使用します。
- v **Ctrl** + **Alt** を押して XPDF の検索機能を資料内で使用します。

Documentation Browser の使用法について詳しくは、「**Help**」をクリックしてくださ い。

### 使用可能な資料

*IBM WebSphere CloudBurst* アプライアンス*:* 資料 CD には、以下の資料が収められ ています。

v *IBM WebSphere CloudBurst* アプライアンス*:* クイック・スタート・ガイド

WebSphere CloudBurst アプライアンス アプライアンスのインストールと起動、 および運用への移行方法についての基本的な説明が記載されています。

v *IBM WebSphere CloudBurst* アプライアンス*:* インストール・ガイド

WebSphere CloudBurst アプライアンス アプライアンスのインストールと起動、 始動構成スクリプトの作成、および運用への移行方法についての完全な説明が記 載されています。

v *IBM WebSphere CloudBurst* アプライアンス*:* ハードウェア問題判別の手引き

WebSphere CloudBurst アプライアンス アプライアンスのフィーチャーと仕様に 関する以下の情報が記載されています。

- ハードウェア障害の診断とトラブルシューティング
- ハードウェアの注文、取り外しと取り替え
- ハードウェア障害の診断に関する追加サポート依頼方法
- v *IBM Systems Safety Notices*

WebSphere CloudBurst アプライアンス アプライアンスに関する安全上の注意事 項のすべてが、言語別に記載されています。

v *IBM* 保証の内容と制限

WebSphere CloudBurst アプライアンス アプライアンスに関する保証の条件につ いての情報が記載されています。

# <span id="page-19-0"></span>保証情報

本製品固有の「*IBM* 保証の内容と制限」は、この製品に付属の *IBM WebSphere CloudBurst* アプライアンス*:* 資料 CD で提供されます。保証に関する記述は、製品 固有の条件を除き、IBM Web サイト [\(http://www.ibm.com/servers/support/](http://www.ibm.com/servers/support/machine_warranties/) [machine\\_warranties/\)](http://www.ibm.com/servers/support/machine_warranties/) からも 29 言語で入手可能です。

# 注記および規則

本書の注意と危険に関する注記は、翻訳版の「*IBM Systems Safety Notices*」にも記 載されています。この資料は、*IBM WebSphere CloudBurst* アプライアンス*:* 資料 CD から参照することができます。各国語の注記には、「*IBM Systems Safety Notices*」に対応する注記を簡単に参照できるように、番号が付けられています。

本書では、次のような注記が使用されています。

- 注 この注記には、重要なヒント、説明、または助言が書かれています。
- ベスト・プラクティス この注記では、作業を最良の方法で実行するためのガイダンスを提供しま す。
- 重要 この注記は、プログラム、装置、またはデータに損傷を及ぼすおそれのある ことを示します。「重要」の注記は、損傷を起こすおそれのある指示や状態 の記述の直前に書かれています。
- 注意 この注記は、ユーザーに対して危険が生じる可能性がある状態を示します。 「注意」の注記は、危険となりうる手順または状態の記述の直前に書かれて います。
- 危険 この注記は、ユーザーに対して致命的あるいは危険となりうる状態を示しま す。「危険」の注記は、致命的あるいは危険となりうる記述の直前に書かれ ています。

# 書体の規則

本書では、以下のような書体の規則が適用されています。

太字 コマンド、プログラミング・キーワード、および GUI 制御を示します。 イタリック体

強調およびユーザー指定変数のために使用される語と句を示します。

モノスペース

ユーザー指定入力またはコンピューター出力を示します。

# <span id="page-20-0"></span>第 **1** 章 概要

IBM WebSphere CloudBurst アプライアンス は、クラウド・コンピューティング環 境でリソースを管理するためのソフトウェアがパッケージされたアプライアンスで す。WebSphere CloudBurst は、サーバー仮想化および仮想アプライアンスを使用し て、ご使用の環境、例えば IBM WebSphere Application Server 環境のライフサイク ル全体にわたって自動化と最適化を実現します。

WebSphere CloudBurst アプライアンスは、データ・センターに配置できる 1U ラッ ク・マウント型アプライアンスです。このアプライアンスは、トポロジー (IBM WebSphere Application Server Hypervisor Edition トポロジーなど) をプール (仮想化 ハードウェアのクラウド) に分配して、リソースを管理することができます。クラ ウドとリソースは、IBM PowerVM™、IBM z/VM®、または VMware ハイパーバイ ザーで稼働します。

WebSphere CloudBurst は、クラウド・コンピューティング環境の人、場所、および 物を管理します。クラウド・コンピューティング はコンピューティング・パラダイ ムの 1 つであり、ここにデータおよびサービスがデータ・センター内に配置されま す。データおよびサービスには、インターネットを介して接続されたすべてのデバ イスからアクセスできます。アプリケーションはクラウドを使用して、ストレー ジ、キューイング、およびホスト型アプリケーションなどの付加価値を得ることが できます。アプリケーション自体がクラウド上でホストされることも可能です。

WebSphere CloudBurst は、以下のリソースを管理します。

- 人 システムのユーザー。
- 場所 アプリケーションを実行するためのサーバー、ネットワーク、およびストレ ージ。
- 物 仮想イメージ、パターン、および仮想マシン。

WebSphere CloudBurst を使用すると、クラウドのリソースにアクセスして、単一の アプライアンスおよびリモート・インターフェースから複数の環境を集中管理でき ます。WebSphere CloudBurst が管理する人、場所、および物について詳しくは、 WebSphere CloudBurst インフォメーション・センター [\(http://publib.boulder.ibm.com/](http://publib.boulder.ibm.com/infocenter/wscloudb/v2r0/index.jsp) [infocenter/wscloudb/v2r0/index.jsp\)](http://publib.boulder.ibm.com/infocenter/wscloudb/v2r0/index.jsp) を参照してください。

WebSphere CloudBurst の使用を開始するには、最初にハードウェアを取り付けてア プライアンスを初期設定する必要があります。これらの手順について詳しくは、 [9](#page-28-0) [ページの『インストールの準備』お](#page-28-0)よび 10 [ページの『構成の計画』を](#page-29-0)参照してく ださい。

# アプライアンスの概要

IBM WebSphere CloudBurst アプライアンス は、ハードウェアおよびソフトウェア のソリューションです。WebSphere CloudBurst アプライアンスは、データ・ストレ ージ、システム・バッテリー、ファン・モジュール、および電源モジュールで構成 されています。

# <span id="page-21-0"></span>仕様

表 1 には、WebSphere CloudBurst アプライアンス・シャーシの寸法の仕様が要約さ れています。

表 *1.* アプライアンスの寸法

| 仕様  | 寸法                                                      |
|-----|---------------------------------------------------------|
| 高さ  | 4.32 cm (1.7 インチ)                                       |
| 幅   | 48.25 cm (19 インチ)。レールを含む場合は 48.59 cm (19.13 イン<br>チ)    |
| 奥行き | 71.42 cm (28.12 インチ)。レールを含む場合は 83.94 cm (33.05 イ<br>ンチ) |
| 質量  | 最大: 17 kg (37.48 ポンド)                                   |

表 2 には、WebSphere CloudBurst™ アプライアンスの電源要件が要約されていま す。

表 *2.* 電源仕様

| 仕様       | 寸法                                                |  |
|----------|---------------------------------------------------|--|
| 正弦波      | 50 - 60 Hz (単相) 必須                                |  |
| 110 V 交流 | 最小: 100 V <sub>RMS</sub> 最大: 127 V <sub>RMS</sub> |  |
| 220 V 交流 | 最小: 200 V <sub>RMS</sub> 最大: 240 V <sub>RMS</sub> |  |
| 発熱量      | 最大: 590 ワット (2014 Btu) 1 時間当たり                    |  |

表 3 には、WebSphere CloudBurst アプライアンスの環境要件が要約されています。

表 *3.* 環境要件

| 仕様       | 要件                                                                                                    |  |  |
|----------|----------------------------------------------------------------------------------------------------|--|--|
| 室温       | 電源オン時:<br>• 高度 0 - 914.4 m (3000 フィート) 10° - 35° C (50° - 95° F)<br>• 高度: 914.4 m (3000 フィート) - 2133.6 m (7000 フィート) 10° |  |  |
|          | - 32° C (50° - 89.6° F) 最大高度: 2133.6 m (7000 フィート)                                                                       |  |  |
|          | 電源オフ時: 10° - 43° C (50° - 109.4° F)                                                                                      |  |  |
|          | 配送中: -40° - 60° C (-40° - 140° F)                                                                                        |  |  |
| 湿度       | $8\% - 80\%$                                                                                                    |  |  |
| ファンの音響   | 前面: L <sub>a</sub> =50 dB - L <sub>a</sub> =64 dB                                                                        |  |  |
|          | 背面: L <sub>a</sub> =51 dB - L <sub>a</sub> =66 dB                                                                        |  |  |
|          | 下限は、通常稼働状態のファンを示します。上限は、始動時または<br>高温状態のファンを示します。                                                                         |  |  |
| 電力レベルの音響 | 65 dB - 79 dB (公称)                                                                                                    |  |  |

# <span id="page-22-0"></span>フィーチャー

WebSphere CloudBurst アプライアンスでは、データ・ストレージ用にハード・ディ スク・アレイが提供されます。このハード・ディスク・アレイは、シンプル・スワ ップのシリアル接続 SCSI (SAS) ハード・ディスクです。仕様は、表 4に示すとお りです。

表 *4.* シリアル接続 *SCSI (SAS)* ハード・ディスクの仕様

| <b>フィーチャー</b> | 値                |  |
|---------------|------------------|--|
| 容量            | 146 GB           |  |
| 速度            | 10 K RPM (回転数/分) |  |
| インターフェース      | <b>SAS</b>       |  |
| キャッシュ         | 16 MB            |  |
| <b>RAID</b>   |                  |  |
| 構成            | RAID 1 (ミラーリング)  |  |
| 出力            | 25 ワット/ドライブ      |  |

## 正面図

WebSphere CloudBurst アプライアンスの前面から取り付けられるコンポーネントは ありません。 図 1 は、WebSphere CloudBurst アプライアンスのフロント・パネル にあるコンポーネントを示しています。

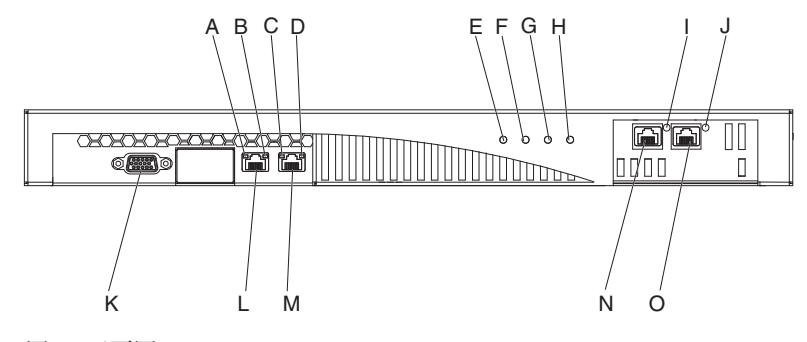

図 *1.* 正面図

図 1 のラベルは、WebSphere CloudBurst アプライアンスのフロント・パネルにある 以下のコンポーネントを示しています。

- **A** MGMT イーサネット・インターフェース用の活動 LED ライト。
- **B** MGMT イーサネット・インターフェース用の速度 LED ライト。
- **C** ETH0 イーサネット・インターフェース用の活動 LED ライト。
- **D** ETH0 イーサネット・インターフェース用の速度 LED ライト。
- **E** 電源 LED ライト。
- **F** ストレージ LED ライト。
- **G** この LED ライトは、IBM WebSphere CloudBurst アプライアンス バージョ ン 1.1 では作動しません。
- **H** エラー・アラーム LED ライト。
- **I** ETH2 イーサネット・インターフェース用の活動 LED ライト。
- **J** ETH1 イーサネット・インターフェース用の活動 LED ライト。
- **K** コンソール・コネクター。
- **L** MGMT イーサネット・インターフェースへのネットワーク・コネクター。
- **M** ETH0 イーサネット・インターフェースへのネットワーク・コネクター。
- **N** ETH2 イーサネット・インターフェースへのネットワーク・コネクター。
- **O** ETH1 イーサネット・インターフェースへのネットワーク・コネクター。

WebSphere CloudBurst アプライアンスのフロント・パネルに、コンソール・コネク ターがあります。アプライアンスに同梱されているシリアル・ケーブルは、以下の ものからアプライアンスに接続します。

- v ASCII 端末 (ASCII データの送信および受信を行う単純なデバイス)
- v 端末エミュレーション・ソフトウェアが稼働中の PC からアプライアンスへ

WebSphere CloudBurst アプライアンスのフロント・パネルに、以下のイーサネッ ト・コネクターがあります。

v **MGMT** イーサネット・コネクター

このイーサネット・インターフェースは、アプライアンス上のすべてのトランザ クション・データを管理できます。この接続には、以下の活動 LED と速度 LED ライトが関連付けられます。

活動 **LED** ライト

点灯時は、このライトはトラフィックがこの接続を通過していることを示 します。

#### 速度 **LED** ライト

このライトは、イーサネット接続の速度と状況を示します。

v **ETH0** イーサネット・コネクター

このイーサネット・インターフェースは、アプライアンス上のすべてのトランザ クション・データを管理できます。この接続には、以下の活動 LED と速度 LED ライトが関連付けられます。

#### 活動 **LED** ライト

点灯時は、このライトはトラフィックがこの接続を通過していることを示 します。

#### 速度 **LED** ライト

このライトは、イーサネット接続の速度と状況を示します。

v **ETH1** イーサネット・コネクター

このイーサネット・インターフェースは、アプライアンス上のすべてのトランザ クション・データを管理できます。

v **ETH2** イーサネット・コネクター

このイーサネット・インターフェースは、アプライアンス上のすべてのトランザ クション・データを管理できます。

データ・ストレージ、システム・バッテリー、ファン・モジュール、および電源モ ジュールは、WebSphere CloudBurst アプライアンスの背面から取り付けます。図 2 は、WebSphere CloudBurst アプライアンスの背面パネルにあるコンポーネントを示 しています。

<span id="page-24-0"></span>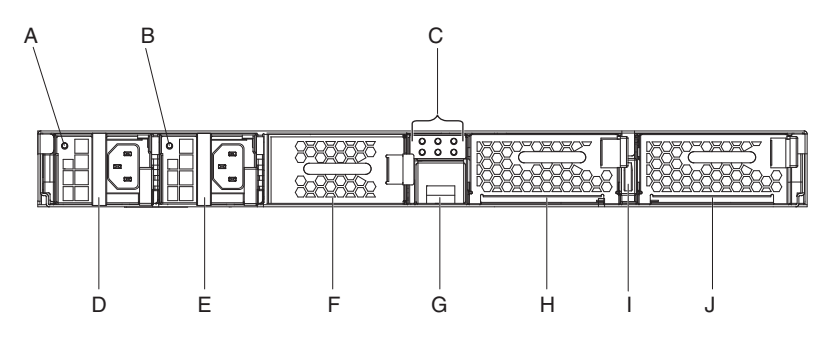

図 *2.* 背面図

図 2 のラベルは、WebSphere CloudBurst アプライアンスの背面パネルにある以下の コンポーネントを示しています。

- **A** パワー・サプライ 1 LED ライト
- **B** パワー・サプライ 2 LED ライト
- **C** LED 診断パネル
- **D** パワー・サプライ・モジュール 1
- **E** パワー・サプライ・モジュール 2
- **F** データ・ストレージ装置: ハード・ディスク・アレイ
- **G** バッテリー・トレイ
- **H** ファン・モジュール 2
- **I** 電源スイッチ
- **J** ファン・モジュール 1

WebSphere CloudBurst アプライアンスは、2 つの冗長 650 ワット・パワー・サプラ イ・モジュールから電源を供給されています。1 つのパワー・サプライ・モジュー ルでも、アプライアンスの運用をサポートするのに十分な電源を供給できます。パ ワー・サプライ・モジュールはホット・スワップ可能です。これは、アプライアン スを停止しなくても、1 つのパワー・サプライ・モジュールを取り替えられること を意味します。

それぞれのパワー・サプライ・モジュールには、ファンが 2 つあります。少なくと も 1 つのファンが故障すると、パワー・サプライ・モジュールがオーバーヒートす る原因となり、メッセージが生成されます。

それぞれのパワー・サプライ・モジュールの LED ライトがアプライアンスの背面 にあり、そのパワー・サプライ・モジュールの稼働状態を示しています。

# <span id="page-25-0"></span>データ・ストレージ装置

WebSphere CloudBurst アプライアンスにはデータ・ストレージ用にハード・ディス ク・アレイが付属しています。ハード・ディスク・アレイは、ハード・ディスク・ ドライブ・モジュールの一部です。このモジュールには、新磁気ディスク制御機構 (RAID) 構成内に 2 つの 146 GB ディスクがあり、2 つのファンがあります。この ディスクは、単一の、ミラーリングされたボリュームとして稼働します。このディ スクを 2 つのディスクとして個別に使用することはできません。

いずれかのファンが作動不能になった場合、ハード・ディスク・モジュールを取り 替えます。交換するハード・ディスク・ドライブ・モジュールには、ディスクは含 まれません。ハード・ディスク・ドライブ・モジュールを取り替える場合は、既存 のディスクを使用します。個別のディスクが作動不能になった場合は、そのディス クを取り替えることができます。

# **LED** 診断パネル

WebSphere CloudBurst アプライアンスの背面パネルには、LED 診断パネルがあり、 LED ライトが 6 つあります。図 3 に示されているように、3 つの LED ライトが 2 列に並ぶというレイアウトです。

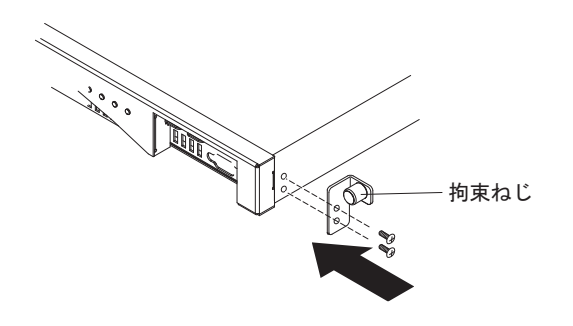

図 *3.* 診断パネル

表 5 に、それぞれの LED ライトの意味を示します。

| ライトの位置        | 意味                      |
|---------------|-------------------------|
| HDD ファン、上の列、左 | │ハード・ディスク・ドライブ・モジュール内 │ |
|               | のファンの状態                 |
| ドライブ 0、上の列、中央 | ドライブ 0 ハード・ディスクの状態      |
| ドライブ 1、上の列、右  | ドライブ 1 ハード・ディスクの状態      |
| バッテリー、下の列、左   | バッテリーの状態                |
| ファン 2、下の列、中央  | ファン・モジュール 2 内のファンの状態    |
| ファン 1、下の列、右   | ファン・モジュール 1 内のファンの状態    |

表 *5. LED* 診断パネル

# <span id="page-26-0"></span>バッテリー

アプライアンスには、CR2 3V リチウム電池が装備されています。バッテリーでは アプライアンスに電源を供給できません。アプライアンスでトランザクションを処 理するためには、稼働中の AC 給電部にそのアプライアンスを接続しなければなり ません。バッテリーは、以下の内部コンポーネントのみを維持します。

- リアルタイム・クロック
- v 静的 RAM ベース・メモリー (アプライアンス用の現在日付と時刻を含む、各種 グローバル・パラメーターが保管されている)

重要**:** 完全な電源障害 (例えば、バッテリーが欠落または消耗しているときにアプ ライアンスへの AC 電源が切れた状態) が 7 日間続くと、割り込みスイッチがアク ティブ化されます。割り込みスイッチがアクティブ化されると、そのアプライアン スは作動不能になります。アプライアンスを再製造のために IBM に返却しないよ うにするために、必ず、アプライアンスのバックアップ電源を用意してください。1 次電源と 2 次電源を定期的に (少なくとも週 1 回) 検査してください。稼働中の AC 給電部にアプライアンスを接続したままにしておいてください。バッテリーを 取り替える必要があるときは、アプライアンスの電源をオフにしないでください。

ファームウェアとハードウェアの両方が、バッテリーをモニターします。

#### ファームウェア

ファームウェアは、バッテリーの取り付け日から、そのバッテリーの経過日 数をモニターします。ファームウェア再ロード中に、ファームウェアは現在 のタイム・スタンプを読み取ります。 2年より長く経過している場合は、 ファームウェアが重大メッセージを生成します。ファームウェアは、ユーザ ーがバッテリーを取り替えるまで、このメッセージを 24 時間間隔で生成し 続けます。バッテリーの経過日数トラッキング処理は、お客様がアプライア ンスを受け取る少し前に初期化されます。

ハードウェア

ハードウェアは、バッテリーの容量をモニターします。ハードウェアは、バ ッテリーの容量が 10% 未満になると、重大メッセージを生成します。

### ファン・モジュール

アプライアンスには 2 つのファン・モジュールがあります。それぞれのファン・モ ジュールには、個別のファン・モーターが 4 つ組み込まれています。ファン・モー ターが 1 つでも故障すると、必要な空気の流れを維持するために、そのファン・モ ジュール全体を取り替えなければなりません。

ファンは、コールド・シャーシ速度と最大速度の間で、正常に稼働します。障害し きい値は、コールド・シャーシ速度より 20% 遅い速度に設定されます。

表 6 には、アプライアンスの前面と背面にあるファンの速度 (RPM) がリストされ ています。

表 *6.* ファンの速度 *(RPM)*

|    |      | コールド・ |       |                 |   |
|----|------|-------|-------|-----------------|---|
|    | 最小   | シャーシ  | 最大    | 障害しきい値   ブレードの数 |   |
| 前面 | 2900 | 5280  | 16100 | 2000            | ັ |

表 *6.* ファンの速度 *(RPM) (*続き*)*

|    |      | コールド・ |       |                 |  |
|----|------|-------|-------|-----------------|--|
|    | 最小   | シャーシ  | 最大    | │障害しきい値  ブレードの数 |  |
| 背面 | 2300 | 4880  | 12400 | 2000            |  |

# <span id="page-28-0"></span>第 **2** 章 計画

WebSphere CloudBurst アプライアンスをインストールおよび構成するには、特定の ハードウェア、ソフトウェア、ラック、およびツールの要件が必要となります。こ の一連の前提条件は、WebSphere CloudBurst のインストール、構成、および使用を 計画する上で役立ちます。

WebSphere CloudBurst はアプライアンスであると同時にソフトウェアでもあるた め、物理的な取り付けと、クラウドで作業するために必要なハードウェアおよびソ フトウェアの両方について計画を立てる必要があります。

- 1. 物理的な取り付けを計画します。WebSphere CloudBurst アプライアンスを取り付 けるには、特定のハードウェア、ラック、およびツールの要件が必要になりま す。『インストールの準備』の情報を参照してください。
- 2. 構成を計画します。WebSphere CloudBurstを構成および管理するには、特定のハ ードウェアおよびソフトウェアがいくつか必要です。 10 [ページの『構成の計](#page-29-0) [画』の](#page-29-0)情報を参照してください。

# インストールの準備

IBM WebSphere CloudBurst アプライアンスをインストールするには、特定のハード ウェア、ラック、およびツールの要件が必要になります。

WebSphere CloudBurst を使用するには、最初にアプライアンスを物理的にラックに 取り付けて接続する必要があります。

#### 注意**:**

アプライアンスをアンパックする際、アプライアンスに同梱のシリアル・ケーブル をどこかに置き忘れることのないようにしてください。このケーブルは、アプライ アンスの初期セットアップに必要です。また、後で問題判別に必要となる場合もあ ります。このケーブルは、このアプライアンスで使用できるように特別に設計され たものです。他のシリアル・ケーブルは、このアプライアンスで機能しない場合が あります。

アプライアンスを取り付けるエリアの環境検査、および取り付けを容易にするその 他の手順がいくつかあります。

### ラックおよび環境要件

アプライアンスを取り付ける予定のラックは、以下の要件を満たしている必要があ ります。

- v 寸法 19 インチ (48.26 cm)、奥行きが最小 25 インチ (63.5 cm)
- v 後部の取り付け支柱。アプライアンスには、前面取り付け用支柱と背面取り付け 用支柱の両方が必要です。
- v 前面に、イーサネット・ケーブルおよびシリアル・コンソール・ケーブル (取り 付ける場合) 用の十分なフリー・スペース

<span id="page-29-0"></span>ラック周辺の環境が以下の要件を満たしていることを確認してください。

- v ラック・フレームの背後に、少なくとも 30 インチ (76.20 cm) のフリー・スペー スを確保して、交換可能部品を取り外す作業ができるようにしておく必要があり ます。
- v 稼働環境およびラック内の周囲温度が 40° C (104° F) を超えてはなりません。

WebSphere CloudBurst アプライアンス のロケーションを計画する際には、ハイパー バイザーに対するネットワーク隣接性も考慮する必要があります。 WebSphere CloudBurst によって生成された仮想イメージは、クラウド内のハイパーバイザーに 伝送されます。そのため、WebSphere CloudBurst のネットワーク・インターフェー スをハイパーバイザーと同じサブネット上に配置してください。この構成により、 数ギガバイトのサイズになる仮想システムを転送する際のネットワーク待ち時間が 削減されます。

### ツールおよび提供物

提供物を集めます。ラック・マウント・キットには、以下の部品が含まれていま す。

- v 取り付けレール (組み込みエクステンダー付き) 2 本
- v ブラケット (アプライアンスをラックに固定するための組み込み拘束ねじ付き) 2 本
- 標準ラックねじ 2 本
- ねじ (ブラケットをアプライアンスに固定するためのねじ) 4 本
- 初期シリアル接続用のシリアル・ケーブル (アプライアンスに同梱)

アプライアンスに同梱の部品のほか、アプライアンスを取り付けるために以下のも のが使用可能であることを確認してください。

- プラス・ドライバー 1 本
- v ネットワーク・ケーブル最小 1 本から最大 4 本
- v シリアル・コンソール (オスの DB9 コネクター付き)。このコンソールには、 VT100 スタイルのコンソールなどの専用ハードウェア・デバイス、または HyperTerminal や minicom などのエミュレーターを実行する PC を使用すること ができます。
- v (オプション) USB シリアル・アダプター (PC をシリアル・コンソールとして使 用するが、PC に組み込みのシリアル・ポートがない場合)。

# 構成の計画

IBM WebSphere CloudBurst アプライアンスを構成および管理するには、特定のハー ドウェアおよびソフトウェアがいくつか必要です。

### 必要なスキル

アプライアンスのセットアップと管理を行うには、ネットワーク管理スキルが必要 です。また、使用するハイパーバイザーに技術的に精通している必要があり、その ハイパーバイザーを管理する管理者が必要です。

# <span id="page-30-0"></span>ハイパーバイザーのタイプ

以下のハイパーバイザーのタイプおよびバージョンを WebSphere CloudBurst で使用 できます。

v IBM Systems Director バージョン 6.1.1.2 および VMControl バージョン 2.1 が 導入された IBM PowerVM サーバー

IBM PowerVM ハイパーバイザーについての詳細は、[http://publib.boulder.ibm.com/](http://publib.boulder.ibm.com/eserver/roadmap_powervm.html) [eserver/roadmap\\_powervm.html](http://publib.boulder.ibm.com/eserver/roadmap_powervm.html) を参照してください。

• Directory Maintenance Facility (DirMaint™) が使用可能にされた IBM z/VM バー ジョン 5.3、5.4、または 6.1

z/VM ハイパーバイザーについての詳細は、<http://www.vm.ibm.com/library/> を参照 してください。

v VMware ESX 3.0.2、ESX 3.0.3、 ESX 3.5 または ESX 4

VMware ハイパーバイザーについての詳細は、[http://www.vmware.com/support/](http://www.vmware.com/support/pubs/) [pubs/](http://www.vmware.com/support/pubs/) を参照してください。

以下のマネージャーを WebSphere CloudBurst で使用できます。

- IBM Systems Director VMControl (PowerVM ハイパーバイザー用)
- VMware Virtual Center (VMware ハイパーバイザー用)

#### 必要な情報

WebSphere CloudBurst 基本構成を定義するには、以下のデータを収集します。

- v アプライアンスの管理アクセス用イーサネット・インターフェースの IP アドレ スおよびサブネット・マスク。
- v イーサネット・インターフェース用サブネットをサポートするデフォルト・ゲー トウェイの IP アドレス。
- v ドメイン・ネーム・システム (DNS) サーバーの IP アドレス。DNS サーバー は、必ず順方向および逆方向の両方から検索できるように構成してください。
- v シリアル・インターフェースの通信パラメーター: 9600.8.*n*.1 (9600 ボー、8 デー タ・ビット、パリティー・ビットなし、1 ストップ・ビット)。
- v E メール通知のセットアップ用のメール・サーバーの情報。 重要**:** メール・サーバーの構成はオプションですが、アプライアンスにサインオ ンするためのパスワードを紛失した場合に取得するといった操作を行う上で重要 です。
- v IBM WebSphere Application Server セルを機能させるための、Network Time Protocol (NTP) サーバーの情報。
- (オプション) アプライアンスの保守アクセス用イーサネット・インターフェース (ETH0、ETH1、および ETH2) の IP アドレスおよびサブネット・マスク。
- ベスト・プラクティス**::** ネットワーク全体およびシステム全体のすべての管理機能 のために、MGMT イーサネット・インターフェースを専用 サブネット上で使用してください。この専用サブネット上 で、Web 管理 (Web GUI) 機能によってネットワーク・ト ラフィックを処理します。

さまざまなハイパーバイザーとの間のデータ・トラフィッ クを処理するには、残りのイーサネット・インターフェー スを使用してください。

## <span id="page-31-0"></span>クラウドの要件

クラウド構成には以下のリソースが必要です。

- v ハイパーバイザーがインストールされたサーバー
- v ローカルまたはストレージ・エリア・ネットワーク (SAN) ストレージ
- v 仮想システムに割り当てることができる使用可能な IP アドレスのプール
- v 並行して配置する仮想マシンの数をサポートするための IP アドレス範囲
- v クラウドで使用する PowerVM、z/VM、または VMware ESX ハイパーバイザー の資格情報

ハイパーバイザーを WebSphere CloudBurst で実行可能にするには、事前にすべての ハイパーバイザーを始動する必要があります。 1 つ以上のシステムで構成すること ができるハードウェアのクラウドは、サポートされる以下のソフトウェア・レベル およびハードウェア・レベルでなければなりません。

#### ソフトウェア

- 以下の製品を WebSphere CloudBurst で使用できます。
- IBM Systems Director VMControl (IBM Systems Director バージョン 6.1.1.2 および VMControl バージョン 2.1) が導入された PowerVM

IBM Systems Director VMControl にはフィックスパックが必要です。番 号とその意味の入手についての詳細は、[http://publib.boulder.ibm.com/](http://publib.boulder.ibm.com/eserver/roadmap_powervm.html) [eserver/roadmap\\_powervm.html](http://publib.boulder.ibm.com/eserver/roadmap_powervm.html) を参照してください。

- v DirMaint が使用可能にされた z/VM バージョン 5.3、5.4、または 6.1
- v テスト済みで、イメージが正常にデプロイされた VMware ESX (ESX 3.0.2、ESX 3.0.3、ESX 3.5、または ESX 4)

ESX バージョン 3.0.2 を使用する場合、その ESX サーバーは以下の要 件を満たしている必要があります。

- セキュア・シェル (SSH) ログインが、サービス・コンソールで使用可 能にされている必要があります。デフォルト設定は false であるた め、この値を true に変更して使用可能にする必要があります。
- SSH ログインのユーザー ID とパスワードは、Software Development Kit (SDK) Web サービスと同じものである必要があります。
- SSH ログイン ID には、ファイル・システム操作を行うための許可が 必要です。
- Virtual Machine File System (VMFS) が、デフォルト・ロケーションに マウントされている必要があります。例えば、/vmfs/volumes/ *datastoreName* は *datastoreName* という名前のデータ・ストアのマウ ント・ポイントです。
- 接続先のサーバーは ESX サーバーでなければなりません。 VirtualCenter 3.0.2 サーバーに接続することはできません。

<span id="page-32-0"></span>すべての VMware ESX ハイパーバイザーのバージョンがすべてのイメー ジでサポートされるわけではありません。Novell SUSE Linux Enterprise Server (SLES) 11 および Red Hat Enterprise Linux (RHEL) 5.5 は、ESX バージョン 3.0.X で稼働しません。WebSphere CloudBurst は、これらの イメージが非互換システムに配置されないようにします。ESX 3.0.x ハイ パーバイザーを実行するには、SLES 10.2 イメージを使用してください。

#### ハードウェア

PowerVM、z/VM、または VMware サーバーを WebSphere CloudBurst で使 用できます。これらのサーバーの構成についての詳細は、以下のロケーショ ンに記載されています。

- v PowerVM サーバーについては、[http://publib.boulder.ibm.com/eserver/](http://publib.boulder.ibm.com/eserver/roadmap_powervm.html) [roadmap\\_powervm.html](http://publib.boulder.ibm.com/eserver/roadmap_powervm.html) を参照してください。
- v z/VM については、<http://www.vm.ibm.com/library/> を参照してください。
- v VMware の場合は、対応する ESX ハードウェア互換性リスト (HCL) が 必要です。詳しくは、VMware の情報 [\(http://www.vmware.com/resources/](http://www.vmware.com/resources/techresources/1032) [techresources/1032\)](http://www.vmware.com/resources/techresources/1032) を参照してください。

### ハードウェア構成要件

アプライアンス以外のロケーションにあるストレージ・スペースは、バックアップ を作成するために必要です。バックアップは、その内容によっては、サイズが 100 GB に達する可能性があります。以下の最小ハードウェア構成が必要です。

- 最小 4 プロセッサー/コア・システム
- v 最小 16 GB の RAM
- v 最小 147 GB のストレージ

最適な WebSphere CloudBurst 環境を実現するには、以下のハードウェア構成が必要 です。

- 16 個のコア・システム
- v 最小 64 GB の RAM
- v SAN ストレージ (例えば IBM System Storage® DS4000®)

## 管理可能クライアントの要件

以下のいずれかの管理可能クライアントを使用して WebSphere CloudBurst を管理で きます。

#### コマンド・ライン・インターフェース

このツールは、Windows または Linux オペレーティング・システムで使用 できます。コマンド・ライン・インターフェース・ツールをダウンロードお よび構成します。

#### **Web** ユーザー・インターフェース

以下のいずれかのブラウザーを使用してください。

- Mozilla Firefox バージョン 3.0.x
- v Microsoft Internet Explorer バージョン 7 または 8

# <span id="page-34-0"></span>第 **3** 章 **WebSphere CloudBurst** アプライアンスのインストール と構成

23 ページの『管理 ID [とパスワードの保存』の](#page-42-0)情報を参照して、CBADMIN ユーザー ID とパスワードをバックアップします。

重要**:** アプライアンスのケースを、物理的に開かないでください。ケースを開ける とセキュリティー障害が発生し、アプライアンスが作動しなくなります。そのよう な場合は、アプライアンスを再製造のために IBM に返却する必要があります。再 製造では、アプライアンス上のすべてのデータが消去されます。

IBM WebSphere CloudBurst アプライアンス をインストールおよび初期設定するた めの提供品と情報を集めると、アプライアンスをインストールおよび構成するため の準備は完了です。

# ラック・レールを取り付ける

レールは 19 インチ (48.26 cm) のラック用のものです。これらのレールをラック・ フレームに固定するために、アプライアンスに付属の標準のラックねじが 2 本必要 です。レールを取り付けるには、以下の手順を使用してください。

- 1. 左右の取り付けレールを、ラック内に配置します。レールの挿入方法は、図 4 に 示すとおりです。2 つの左側青色タブと 2 つの右側青色タブが向かい合うよう にします。下記に示すように、レールの前面部分と後部部分をそれぞれ対にしま す。
	- それぞれのレールの前面には、アングル・ブラケットが付いています。
	- v それぞれのレールの後部には、約 3 インチ (7.6 cm) 奥まった位置にアング ル・ブラケットが付いています。

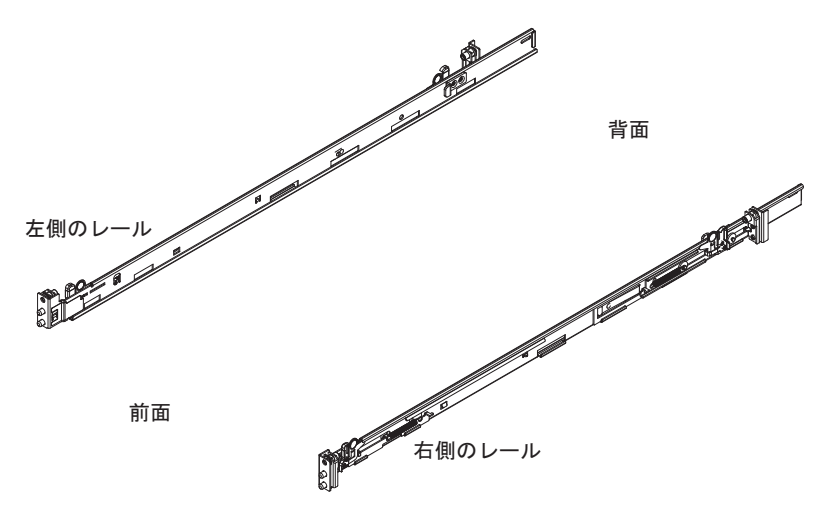

図 *4.* レールの配置

2. 左側のレールの後部をラック・フレームに挿入します。後部の取り付け機構を前 後にスライドすることにより、ご使用のラックに合わせてレールの長さを調整す ることができます。図 5 に示すように、ロック機構を解除すると、取り付け機構 全体がレールに沿ってスライドします。

<span id="page-35-0"></span>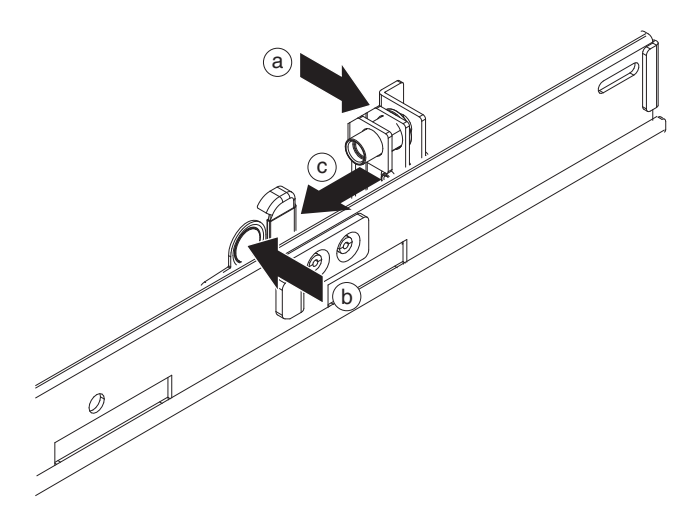

図 *5.* ラック・フレームに取り付けるレールの後部

左側のレールの後部を挿入するには、以下の手順を使用してください。

- a. レールの後部ブラケットを、ラック・フレームの後部支柱に取り付けます。 ブラケットの対向面の間に後部支柱をはさみます。
- b. 青色のリリース・タブを押したままにします。
- c. 青色のレバーをラックの中央の方向に押します。対向面が引き離されて、伸 縮ピンが見えます。
- d. レバーを押し続けると、伸縮ピン全体が見えるようになり、開位置にロック されます。
- e. ラック・フレームの適切な穴の位置に合わせて、伸縮ピンを挿入します。
- f. 青色のリリース・タブを押して、対向面を閉じます。ラック・フレームの支 柱に接するようにして対向面を閉じます。
- 3. 左側のレールの後部をラックに固定するには、以下の手順を使用してください。
	- a. 標準のラックねじを、ラック・フレームの後部支柱から、レールのアング ル・ブラケットの組み込みナットに挿入します。
	- b. プラス・ドライバーを使用して、標準のラックねじを締めます。
- 4. 17 [ページの図](#page-36-0) 6 に示すように、左側のレールの前面を挿入します。左側のレー ルの前面を挿入するには、以下の手順を使用してください。
	- a. ラックの前面ブラケットを、ラック・フレームの前部支柱の位置に合わせま す。
	- b. 青色のリリース・タブを押したままにします。
	- c. 青色のレバーをラックの中央の方向に押します。対向面が引き離されて、伸 縮ピンが見えます。
	- d. レバーを押し続けると、伸縮ピン全体が見えるようになり、開位置にロック されます。
	- e. ラック・フレームの適切な穴の位置に合わせて、伸縮ピンを挿入します。

f. 青色のリリース・タブを押して、対向面を閉じます。ラック・フレームの支 柱に接するようにして対向面を閉じます。

<span id="page-36-0"></span>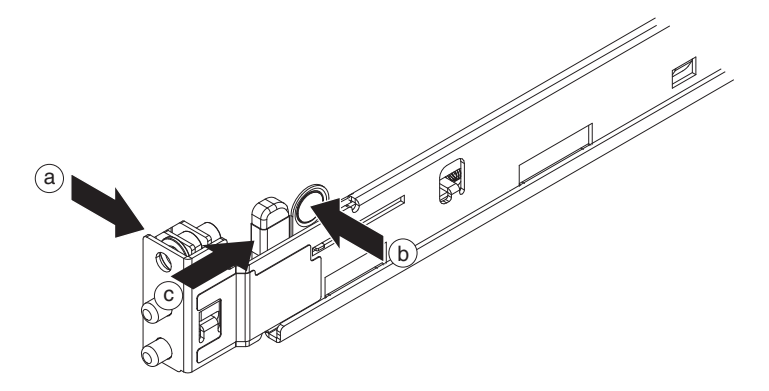

図 *6.* ラックに取り付ける左側のレールの前面

- 5. 右側のレールの後部を挿入します。 後部の取り付け機構を前後にスライドする ことにより、ご使用のラックに合わせてレールの長さを調整することができま す。ロック機構を解除すると、取り付け機構全体がレールに沿ってスライドしま す。2 (16 [ページ](#page-35-0)) の各ステップを繰り返して、右側のレールの後部を挿入しま す。
- 6. 右側のレールの後部を固定します。 3 (16 [ページ](#page-35-0)) の各ステップを繰り返して、 右側のレールの後部をラックに固定します。
- 7. 右側のレールの前面を挿入します。 4 (16 [ページ](#page-35-0)) の各ステップを繰り返して、 右側のレールの前面を挿入します。

# アプライアンスをラックに固定する

アプライアンスを固定するには、以下の手順を使用してください。

1. アプライアンスをラックにスライドさせて入れます。 18 [ページの図](#page-37-0) 7に示すよう に、ラックの前面から、アプライアンスをマウント・レールの上にスライドさせ ます。アプライアンスが所定の位置にロックされるまでは、最後までスライドさ せないでください。

<span id="page-37-0"></span>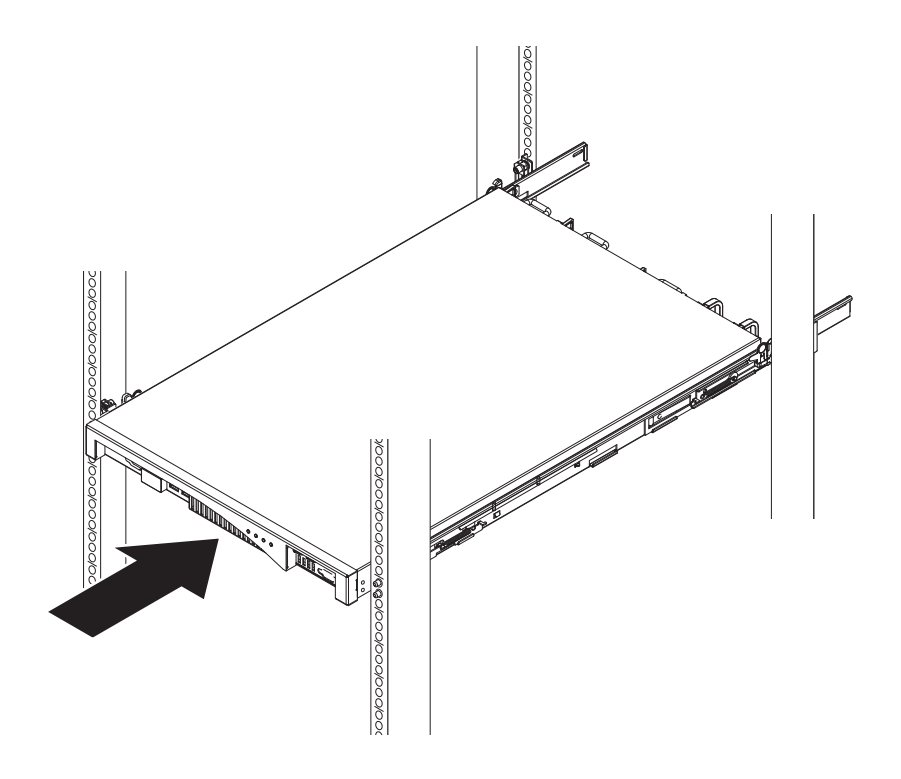

図 *7.* アプライアンスをラックにスライドさせて入れる

- 2. アプライアンスが所定の位置にロックされた場合は、ブラケットを拘束ねじで取 り付けられるように、アプライアンスを手元の方にスライドさせます。
- 3. 図 8 に示すように、拘束ねじでブラケットを取り付けます。右ブラケットをアプ ライアンス・シャーシに取り付けます。
	- a. 右ブラケットの穴とアプライアンス・シャーシの前面右側の穴を位置合わせ します。
	- b. ドライバーを使用して、同梱されているねじをアプライアンス・シャーシに 締め付けます。

![](_page_37_Figure_6.jpeg)

図 *8.* ブラケットのアプライアンス・シャーシへの取り付け

このプロセスを繰り返して、左ブラケットをアプライアンス・シャーシに取り付 けます。

- 4. アプライアンスが所定の位置にロックされるまで、ラックの中にスライドさせま す。
- 5. ブラケット上の拘束ねじを、ラック・フレームに手で締め付けます。

# <span id="page-38-0"></span>アプライアンスを給電部に接続する

アプライアンスを AC 給電部に接続します。同梱されている電源コードを使用し て、両方のパワー・サプライ・モジュールを AC 電源に接続します。それぞれのパ ワー・サプライ・モジュールを接続する必要があります。そうしないと、接続され ていないモジュールは故障状態と見なされます。

# アプライアンスをネットワークに接続する

イーサネット・ケーブルまたはトランシーバーを使用して、アプライアンスを、ス イッチまたはロード・バランサーなどの近隣のネットワーク・デバイス (リンク・ パートナー) に接続します。電話回線またはその他の通信回線には接続しないでく ださい。接続するのに 100 m (328.084 フィート) より長いケーブルを使用しないで ください。

アプライアンスのイーサネット・ポートは、互換性のあるリンク・パートナーに接 続する必要があります。できれば、接続をオートネゴシエーション接続の速度とモ ード (半二重または全二重) に設定してください。ネゴシエーション接続または静的 接続の速度とモードに応じて、表 7に示すような要件に適合するケーブルを使用して ください。

表 *7.* 接続の速度とモードに応じた配線要件

| 接続の速度とモード               | <b>必要な配線</b>    |  |  |
|-------------------------|-----------------|--|--|
| 1 Gb/秒 (1 Gbps) の接続     | カテゴリー 5 またはそれ以上 |  |  |
| 100 Mb/秒 (100 Mbps) の接続 | カテゴリー 5 またはそれ以上 |  |  |
| 10 Mb/秒 (10 Mbps) の接続   | カテゴリー 3 またはそれ以上 |  |  |

シリアル接続するには、以下の手順を使用してください。

- 1. 同梱のシリアル・ケーブルを使用して、端末または PC を、アプライアンスのコ ンソール・コネクターに接続します。端末または PC にシリアル・ポートがな く、USB ポートのみがある場合は、USB シリアル・アダプターを使用して接続 してください。
- 2. 端末または PC は、標準 9600 8*n*1 および非フロー制御操作用に構成してくださ い。 端末または PC 向けに推奨されている端末エミュレーションは、VT100 で す。

# <span id="page-40-0"></span>第 **4** 章 **WebSphere CloudBurst** の初期設定と構成

IBM WebSphere CloudBurst アプライアンスのハードウェアを取り付けて接続した ら、アプライアンスを初期化および構成する準備は完了です。この構成は、ご使用 の環境に WebSphere CloudBurst アプライアンス を追加するための最小構成です。

初期構成を実行するには、シリアル接続を使用する必要があります。アプライアン スのシリアル・ポートへのシリアル接続は、ASCII 端末または端末エミュレーショ ン・ソフトウェアが稼働中の PC との間で行われなければなりません。シリアル・ コンソールに PC を使用する場合は、Windows または Linux 用の PC ベース・シ リアル通信プログラムを使用する必要があります。 VT100 スタイルのコンソール などの専用ハードウェア・デバイス、または HyperTerminal か minicom などのエミ ュレーターを実行する PC を使用することができます。この接続には、同梱されて いるシリアル・ケーブルを使用する必要があります。

注意**:**

- v アプライアンスに同梱のシリアル・ケーブルを使用します。どこかに置き 忘れることのないようにしてください。このケーブルは、アプライアンス の初期セットアップに必要です。また、後で問題判別に必要となる場合も あります。このケーブルは、このアプライアンスで使用できるように特別 に設計されたものです。他のシリアル・ケーブルは、このアプライアンス で機能しない場合があります。
- v 端末または PC にシリアル・ポートが装備されていない場合は、USB シリ アル変換ケーブルで接続してください。

重要**:** アプライアンスのケースを、物理的に開かないでください。ケースを開け るとセキュリティー障害が発生し、アプライアンスが作動しなくなります。そのよ うな場合は、アプライアンスを再製造のために IBM に返却する必要があります。 再製造では、アプライアンス上のすべてのデータが消去されます。

基本ファームウェアを構成します。この構成は、ご使用の環境に WebSphere CloudBurst アプライアンス を追加するための基本構成です。アプライアンスを初期 化するには、以下の手順を使用してください。

- 1. アプライアンスに同梱のシリアル・ケーブルを使用して、シリアル・コンソール をアプライアンスに接続します。アプライアンスの始動時にメッセージが表示さ れるように、シリアル・コンソールが作動可能になっている必要があります。
- 2. アプライアンスの電源を、必ずオンにしてください。アプライアンスの電源が入 っていない場合は、電源スイッチをオンの位置に切り替えます。電源スイッチ は、アプライアンスの背面にあります。アプライアンスの電源がオンになると、 次のようになります。
	- v アプライアンス前面にある緑色の電源 LED ライトが点灯し、ファンが始動し ます。
	- v 以下の情報がシリアル・コンソールに表示されるにつれて、ファンの速度が変 わります。

DPOS Loading system.....

アプライアンスが始動されるまで数秒間待ちます。アプライアンスの始動時に上 記のメッセージがシリアル・コンソールに表示されない場合、シリアル・コンソ ールの構成が適切でない可能性があります。

- 3. 「**c**」をクリックして先に進みます。 Enter キーを押して確認します。
- 4. セットアップする言語を選択します。Enter キーを押して選択内容を確認しま す。
- 5. IBM WebSphere CloudBurst アプライアンス ご使用条件に同意します。初回の場 合は、先に進む前にライセンスに同意する必要があります。ライセンスをすべて 読むには、Enter キーを押します。ライセンスを読み終わったら、同意する場合 は **Y** を、拒否して構成を取り消す場合は **N** を入力します。
- 6. 新しいパスワードを入力します。「Please enter new password: (新規パスワー ドを入力してください:)」プロンプトに、パスワードを入力します。
	- ヒント**:** シリアル・コンソールを使用して、リセットする CBADMIN パスワード を使用可能にすることを検討してください。 E メール配信の管理につ いては、WebSphere CloudBurst インフォメーション・センター [\(http://publib.boulder.ibm.com/infocenter/wscloudb/v2r0/index.jsp\)](http://publib.boulder.ibm.com/infocenter/wscloudb/v2r0/index.jsp) を参照し てください。

入力しているパスワードが、確認のために表示されます。

7. パスワードを再入力します。「Please re-enter new password to confirm: (確 認のために新規パスワードを再入力してください:)」プロンプトに、パスワード を再入力します。

重要**:** CBADMIN ユーザー ID とパスワードを安全な場所に保管します。 入力しているパスワードが、確認のために表示されます。

- 8. 以下のプロンプトで必須情報を入力して、MGMT イーサネット・ポートを構成 します。
	- v IP アドレスを入力する。
	- クラスレス・ドメイン間ルーティング (CIDR) のフォーマットでサブネット・ マスクを入力する。
	- v ドメイン・ネーム・サーバー (DNS) の IP アドレスを入力する。
	- v デフォルトのゲートウェイを入力する。
	- イーサネット・インターフェースの物理モードを選択する。表 8に記載するよ うに、1 から 6 の値を入力します。

![](_page_41_Picture_268.jpeg)

![](_page_41_Picture_269.jpeg)

<span id="page-42-0"></span>v DNS の IP アドレスを入力する。

ネットワークが初期設定されました。構成の要約が表示されます。

アプライアンスの初期化が完了したら、ログイン・プロンプトに戻ります。後で ログオンする場合は、CBADMIN ユーザー ID と、設定したパスワードを使用しま す。ログオンすると、MGMT イーサネット・ポートの構成を再び実行すること ができます。この構成を実行すると、例えばアプライアンスが別のネットワーク に接続され、アプライアンスの Web コンソールを使用して構成が変更されてい ない場合に役立ちます。シリアル・ポートにログオンした後に使用できる管理機 能は、ネットワーク構成の変更のみです。他のすべての管理機能は、アプライア ンスの Web コンソールで使用できます。シリアル・コンソールは、Web コンソ ールのブートストラップを行います。

# 管理 **ID** とパスワードの保存

アプライアンスにログオンするには、CBADMIN ユーザー ID とパスワードが必要で す。CBADMIN ユーザー ID とパスワードをバックアップして保存するには、いくつ かの方法があります。

IBM WebSphere CloudBurst アプライアンス の初回の始動は、それ以降の再始動と は異なります。以降のシリアル接続からの始動では、ご使用条件の同意または CBADMIN アカウントのパスワード変更を求めるプロンプトが出されません。ただ し、ローカル・アカウントでログオンするためのプロンプトは出されます。設定す る ID とパスワードは、それ以降の再始動時にログインするために必要です。

重要**:** 管理 ID とパスワードを紛失して、それらを取得する方法を設定していない 場合、アプライアンスを再製造のために IBM に返却する必要があります。再製造 プロセスでは、アプライアンス上のすべてのデータが消去されます。

管理 ID とパスワードを保存するには、以下の方法を使用します。

- v ユーザー ID とパスワードを保存します。これらを設定した後、安全な場所に保 管してください。
- v Simple Mail Transfer Protocol (SMTP) サーバーを構成して、E メール・アドレ スを指定します。ユーザー ID を変更しなかった場合、SMTP サーバーを構成し て、管理ユーザー CBADMIN の E メール・アドレスを指定できます。パスワード を紛失した場合に、指定した E メール・アドレスにパスワードを送信することが できます。詳しくは、WebSphere CloudBurst インフォメーション・センター [\(http://publib.boulder.ibm.com/infocenter/wscloudb/v2r0/index.jsp\)](http://publib.boulder.ibm.com/infocenter/wscloudb/v2r0/index.jsp) を参照してくださ い。
- シリアル・コンソールからパスワードのリセットを使用可能にします。セキュリ ティー要件に応じて、「*Allow password reset from the serial console (*シリアル・ コンソールからパスワードのリセットを許可する*)*」のオプションを使用可能にす ることができます。このオプションの使用可能化に関する具体的な情報は、 WebSphere CloudBurst インフォメーション・センター [\(http://](http://publib.boulder.ibm.com/infocenter/wscloudb/v2r0/index.jsp) [publib.boulder.ibm.com/infocenter/wscloudb/v2r0/index.jsp\)](http://publib.boulder.ibm.com/infocenter/wscloudb/v2r0/index.jsp) を参照してください。こ のオプションを使用すると、パスワードをリセットでき、管理ユーザーID 用に指 定したアドレスに、新しいパスワードが入った E メール通知が送信されます。パ スワードのリセットを使用可能にすると、セキュリティー対策になります。いか

なるユーザーもパスワードをリモート側でリセットできないようになっています が、パスワードを忘れた場合にマシンにアクセスできます。

## <span id="page-43-0"></span>管理可能クライアントの構成

セキュリティーやユーザーとグループの構成などのアプライアンス設定を管理する には、Web ユーザー・インターフェースを使用する必要があります。クラウド・リ ソースの管理などの他の WebSphere CloudBurst 機能は、Web インターフェースま たはコマンド・ライン・インターフェースを使用して処理することができます。

以下のいずれかのツールを使用して、WebSphere CloudBurst で作業することができ ます。

- v コマンド・ライン・インターフェース
- Web ユーザー・インターフェース
- 1. Web インターフェースをセットアップします。アプライアンス設定をセットア ップするには、Web インターフェースを使用する必要があります。アプライア ンス設定の管理について詳しくは、WebSphere CloudBurst インフォメーション・ センター [\(http://publib.boulder.ibm.com/infocenter/wscloudb/v2r0/index.jsp\)](http://publib.boulder.ibm.com/infocenter/wscloudb/v2r0/index.jsp) を参照し てください。Web ユーザー・インターフェースを使用するには、以下の手順を 使用します。
	- a. ネットワークに接続されたコンピューターから、以下のいずれかのブラウザ ーを開きます。
		- Mozilla Firefox バージョン 3.0.x
		- v Microsoft Internet Explorer バージョン 7 または 8
	- b. アドレス・バーに、装置の初期設定の際に定義された URL とポート情報を 入力します (例えば、https://myCloudBurst.ibm.com/)。
	- c. 以下のユーザー ID とパスワードを使用してログインします。

ユーザー **ID**

CBADMIN

パスワード

CBADMIN 管理ユーザー用に設定したパスワード。

- d. 「ログイン」をクリックします。Web ユーザー・インターフェースを使用す る場合、パネルを最新表示して状況の変化を確認してください。
- 2. オプション: アプライアンスの設定を構成した後、Web ユーザー・インターフェ ースまたはコマンド・ライン・インターフェースのいずれかを使用して WebSphere CloudBurst で作業することができます。コマンド・ライン・インター フェースのダウンロードおよび構成について詳しくは、WebSphere CloudBurst イ ンフォメーション・センター [\(http://publib.boulder.ibm.com/infocenter/wscloudb/](http://publib.boulder.ibm.com/infocenter/wscloudb/v2r0/index.jsp) [v2r0/index.jsp\)](http://publib.boulder.ibm.com/infocenter/wscloudb/v2r0/index.jsp) を参照してください。

WebSphere CloudBurst インフォメーション・センター [\(http://publib.boulder.ibm.com/](http://publib.boulder.ibm.com/infocenter/wscloudb/v2r0/index.jsp) [infocenter/wscloudb/v2r0/index.jsp\)](http://publib.boulder.ibm.com/infocenter/wscloudb/v2r0/index.jsp) のアプライアンス設定の管理に関する情報で説明 されているように、アプライアンス設定を構成することができます。以下のタスク を実行できます。

v アプライアンスが使用するドメイン・ネーム・システム (DNS) サーバーを指定す るための設定を構成します。

- v クロック同期のためにネットワーク・タイム・サーバー (NTP) を構成して、アプ ライアンスとハイパーバイザーの両方をセットアップします。
- 定義する Simple Mail Transfer Protocol (SMTP) サーバーを使用して E メール配 信と通知を構成します。E メール配信のセットアップは必須ではありませんが、 SMTP サーバーを構成すると、パスワードをリセットでき、忘れた場合にパスワ ードを送信することができます。
- v ロギングおよび監査を構成します。
- v シリアル・コンソールを使用して、CBADMIN パスワードのリセットを使用可能に します。
- v ファームウェアを更新します。WebSphere CloudBurst ファームウェアを更新する には、アプライアンス管理の許可が必要です。

# <span id="page-46-0"></span>付録**.** ヘルプおよび技術サポートの入手

このセクションでは、IBM 製品についてのサポートを得るための以下のようなオプ ションについて説明します。

- v 『知識ベースの検索』
- v 『自動更新の受信』
- 28 [ページの『フィックスの入手』](#page-47-0)
- 29 ページの『IBM [サポートとの連絡』](#page-48-0)

# 知識ベースの検索

問題が発生した場合は、素早く解決する必要があります。使用可能な知識ベースを 検索して、その問題に対する解決策が既に文書化されているかどうかを判別するこ とができます。

- 資料 IBM WebSphere CloudBurst アプライアンスの資料ライブラリーでは、イン フォメーション・センターの資料を提供しています。検索機能を使用して、 必要な情報を照会することができます。
- **IBM** サポート

資料で回答が見つからない場合は、製品固有のサポート・ページから *Search Support* 機能を使用してください。

製品固有のサポート・ページの「**Search Support (this product)**」エリアか ら、以下の IBM リソースを検索できます。

- IBM 技術情報データベース
- IBM ダウンロード
- IBM Redbooks®
- IBM developerWorks<sup>®</sup>

# 自動更新の受信

自動更新は、以下の方法で受信することができます。

- My support
- $\cdot$  RSS フィード

# 「**My support**」による更新の受信

フィックスおよびその他のサポート・ニュースについての通知を、週次 E メールで 受信するには、以下の手順を使用してください。

1. IBM Support サイト (以下の Web アドレス) にアクセスします。

<http://www.ibm.com/support/jp/ja/>

2. ページの右上隅の「**Personalized support**」の下にある「**My support**」をクリッ クします。

<span id="page-47-0"></span>3. 「My support」に登録済みの場合は、サインインして、次のステップにスキップ します。

まだ登録していない場合は、以下のステップを実行します。

- a. サポート・ページの右上隅にある「**register now**」をクリックして、ユーザー ID とパスワードを設定します。
- b. IBM ID として E メール・アドレスを使用して、登録フォームに入力しま す。
- c. 「**Submit**」をクリックします。
- 4. 「**Edit profile**」タブをクリックします。
- 5. 更新情報を受信する製品について、フィルターを使用して対象の製品を正確に選 択します。
	- a. 「**Add products**」をクリックします。
	- b. 最初のリストから、製品カテゴリー (例えば、「**Software**」) を選択します。
	- c. 2 番目のリストから、製品セグメント (例えば、「**Business Integration**」) を 選択します。
	- d. 3 番目のリストから、製品の次のセグメント (例えば、「**Application Integration and Connectivity**」) を選択します。
	- e. 表示される製品のリストから、更新情報を受信する製品 (例えば、 「**WebSphere CloudBurst** アプライアンス」) をすべて選択します。
	- f. 「**Add products**」をクリックします。
- 6. 「**Subscribe to email**」をクリックします。
- 7. 受信する E メールのタイプを選択します。
	- a. リストから、「**Software**」を選択します。
	- b. 「**Please send these document by weekly email**」を選択します。
	- c. 異なる E メール・アドレスを定義するには、「**Edit**」をクリックします。
	- d. 資料のリストから、受信対象の資料を選択します。
	- e. 「**Update**」をクリックします。

## 「**RSS** フィード」による更新の受信

RSS に関する情報 (開始するための手順および RSS 対応 IBM Web ページのリス トなど) については、以下の Web サイトを参照してください。

[http://www-06.ibm.com/jp/domino01/mkt/cnpages1.nsf/page/default-page-support-rss](http://www.ibm.com/software/support/rss)

# フィックスの入手

お客様の問題の解決に、製品のフィックスが有効な場合があります。ご使用の IBM 製品に使用可能なフィックスを判別して更新をダウンロードするには、以下のいず れかの Web アドレスに移動します。

# **IBM WebSphere CloudBurst** アプライアンス サポート・ページ

<http://www-01.ibm.com/software/webservers/cloudburst/support/>

このサイトで情報を検索したり、いずれかのリンクをクリックしてダウンロ ードを入手したり、利用可能な資料を検索することができます。

#### <span id="page-48-0"></span>**Fix Central**

<http://www.ibm.com/support/fixcentral/>

- 1. 「製品グループ 」ドロップダウン・リストから、「**WebSphere**」を選択 します。
- 2. 「**Product**」ドロップダウン・リストから、「**WebSphere CloudBurst Appliance**」を選択します。
- 3. 「**Installed Version**」ドロップダウン・リストから、ご使用の WebSphere CloudBurst のバージョンを選択するか、すべてのバージョン の利用可能な更新を表示するために「**All**」を選択します。
- 4. 「プラットフォーム」ドロップダウン・リストのデフォルト設定の 「**All**」をそのままにしておきます。
- 5. 「次へ進む」をクリックします。
- 6. ご使用の「**IBM ID**」および「**Password**」を入力して、サインインしま す。
- 7. 「**Continue**」をクリックします。
- 8. これで、フィックスに関する情報をさまざまな方法で表示し (推奨事 項、キーワード、APAR 番号別など)、フィックスを検索することができ ます。

# **IBM** サポートとの連絡

IBM サポートは、製品の問題に関する支援を提供します。 IBM サポートに連絡す る前に、以下の基準に合っているかどうかを確認する必要があります。

- v お客様の会社が現在有効な保守契約をお持ちであること。
- v お客様が問題の処理依頼を行う権限をお持ちであること。

IBM サポートに問題を連絡するには、以下の手順を使用してください。

- 1. 問題を定義し、背景情報を収集して、問題の重大度を判別します。詳細について は、「*Software Support Handbook*」を参照してください。このハンドブックのオ ンライン版にアクセスするには、以下の手順を使用してください。
	- a. IBM Software Support Web ページ (以下の Web アドレス) にアクセスしま す。

<http://www.ibm.com/software/support>

- b. ページの右側にある「概要」セクションで、「サポート・ハンドブック」リ ンクをクリックします。
- c. このページを後で参照できるように、ブックマークを付けておきます。

このページから、ハンドブックの PDF コピーを入手することができます。

- 2. 診断情報を収集します。
	- a. 製品サポート (以下の Web アドレス) にアクセスします。

[http://www.ibm.com/support/entry/portal/Open\\_service\\_request/Software/](http://www.ibm.com/support/entry/portal/Open_service_request/Software/WebSphere/WebSphere_CloudBurst_Appliance) [WebSphere/WebSphere\\_CloudBurst\\_Appliance](http://www.ibm.com/support/entry/portal/Open_service_request/Software/WebSphere/WebSphere_CloudBurst_Appliance)

- b. 製品サポート・ページの「サービス・リクエスト **(SR)** 送信の前に」エリア を探します。
- c. 「**MustGather: Read first for IBM WebSphere CloudBurst Appliance**」をク リックして、技術情報 (問題を報告する際に必要な情報のリスト) にアクセス します。
- 3. 以下のいずれかの方法で、問題の処理依頼を行います。
	- オンライン
		- a. IBM Support Web サイト [\(http://www.ibm.com/support\)](http://www.ibm.com/support) にナビゲート します。
		- b. ページの「**Electronic services**」セクションを探します。
		- c. 「**Open a service request**」をクリックして、指示に従います。
	- 電話 お客様の国での連絡先の電話番号については、「*Software Support Handbook*」の『Contacts』 (連絡先) を参照してください。「Software Support Handbook」の Web サイトから、「**Contacts**」(連絡先) をクリッ クします。米国およびカナダの場合は、1-800-IBM-SERV (1-800-426-7378) に電話して、ソフトウェアについては「Option 2」を選 択してください。

処理依頼する問題が、ソフトウェアの障害、あるいは資料の欠落または不正確さに 起因する場合、IBM サポートは、プログラム診断依頼書 (APAR) を作成します。 APAR には、問題が詳細に記述されます。 IBM サポートは、可能な場合はいつで も、APAR が解決されてフィックスが配布されるまでの間、お客様が実施できる次 善策を提供します。

# <span id="page-50-0"></span>特記事項

本書は米国 IBM が提供する製品およびサービスについて作成したものであり、本 書に記載の製品、サービス、または機能が日本においては提供されていない場合が あります。日本で利用可能な製品、サービス、および機能については、日本 IBM の営業担当員にお尋ねください。本書で IBM 製品、プログラム、またはサービス に言及していても、その IBM 製品、プログラム、またはサービスのみが使用可能 であることを意味するものではありません。これらに代えて、IBM の知的所有権を 侵害することのない、機能的に同等の製品、プログラム、またはサービスを使用す ることができます。ただし、IBM 以外の製品とプログラムの操作またはサービスの 評価および検証は、お客様の責任で行っていただきます。

IBM は、本書に記載されている内容に関して特許権 (特許出願中のものを含む) を 保有している場合があります。本書の提供は、お客様にこれらの特許権について実 施権を許諾することを意味するものではありません。実施権についてのお問い合わ せは、書面にて下記宛先にお送りください。

〒242-8502 神奈川県大和市下鶴間1623番14号 日本アイ・ビー・エム株式会社 法務・知的財産 知的財産権ライセンス渉外

以下の保証は、国または地域の法律に沿わない場合は、適用されません。IBM およ びその直接または間接の子会社は、本書を特定物として現存するままの状態で提供 し、商品性の保証、特定目的適合性の保証および法律上の瑕疵担保責任を含むすべ ての明示もしくは黙示の保証責任を負わないものとします。国または地域によって は、法律の強行規定により、保証責任の制限が禁じられる場合、強行規定の制限を 受けるものとします。

この情報には、技術的に不適切な記述や誤植を含む場合があります。本書は定期的 に見直され、必要な変更は本書の次版に組み込まれます。 IBM は予告なしに、随 時、この文書に記載されている製品またはプログラムに対して、改良または変更を 行うことがあります。

### 電波障害自主規制特記事項

### **Federal Communications Commission (FCC) statement**

Note: This equipment has been tested and found to comply with the limits for a Class A digital device, pursuant to Part 15 of the FCC Rules. These limits are designed to provide reasonable protection against harmful interference when the equipment is operated in a commercial environment. This equipment generates, uses, and can radiate radio frequency energy and, if not installed and used in accordance with the instruction manual, may cause harmful interference to radio communications. <span id="page-51-0"></span>Operation of this equipment in a residential area is likely to cause harmful interference, in which case the user will be required to correct the interference at his own expense.

Properly shielded and grounded cables and connectors must be used in order to meet FCC emission limits. IBM is not responsible for any radio or television interference caused by using other than recommended cables and connectors or by unauthorized changes or modifications to this equipment. Unauthorized changes or modifications could void the user's authority to operate the equipment.

This device complies with Part 15 of the FCC rules. Operation is subject to the following two conditions: (1) this device may not cause harmful interference, and (2) this device must accept any interference received, including interference that may cause undesired operation.

### **Industry Canada Compliance Statement**

This Class A digital apparatus complies with Canadian ICES-003.

# **Avis de conformité à la réglementation d'Industrie Canada**

Cet appareil numérique de la classe A est conforme á la norme NMB-003 du Canada.

### **United Kingdom telecommunications safety requirement**

**Notice to Customers:** This apparatus is approved under approval number NS/G/1234/J/100003 for indirect connection to public telecommunication systems in the United Kingdom.

## **European Union EMC Directive conformance statement**

This product is in conformity with the protection requirements of EU Council Directive 2004/108/EC on the approximation of the laws of the Member States relating to electromagnetic compatibility. IBM cannot accept responsibility for any failure to satisfy the protection requirements resulting from a non-recommended modification of the product, including the fitting of non-IBM option cards.

This product has been tested and found to comply with the limits for Class A Information Technology Equipment according to CISPR 22/European Standard EN 55022. The limits for Class A equipment were derived for commercial and industrial environments to provide reasonable protection against interference with licensed communication equipment.

**Attention**: This is a Class A product. In a domestic environment this product may cause radio interference in which case the user may be required to take adequate measures.

European Community contact:

IBM Technical Regulations Pascalstr. 100, Stuttgart, Germany 70569 Telephone: 0049 (0)711 785 1176Fax: 0049 (0)711 785 1283Email: tjahn@de.ibm.com

# <span id="page-52-0"></span>情報処理装置等電波障害自主規制協議会 **(VCCI)** 表示

この装置は、情報処理装置等電波障害自主規制協議会(VCCI)の基準 に基づくクラスA情報技術装置です。この装置を家庭環境で使用すると電波 妨害を引き起こすことがあります。この場合には使用者が適切な対策を講ず るよう要求されることがあります。

The following is a summary of the VCCI Japanese statement in the box above.

この装置は、情報処理装置等電波障害自主規制協議会 (VCCI) の基準に基づくクラ ス A 情報技術装置です。この装置を家庭環境で使用すると電波妨害を引き起こすこ とがあります。この場合には使用者が適切な対策を講ずるよう要求されることがあ ります。

# **Taiwanese Class A warning statement**

警告使用堵: 這是甲類的資訊產品,在 居住的環境中使用時,可 能會造成射頻干擾,在這 種情況下,使用者會被要 求採取某些適當的對策。

# **Chinese Class A warning statement**

该产品可能会造成无线电干扰。<br>在这种情况下,可能需要用户对其 干扰采取切实可行的措施。

# **Korean Class A warning statement**

이 기기는 업무용으로 전자파적합등록을 한 기기이오니 판매자<br>또는 사용자는 이점을 주의하시기 바라며, 만약 잘못 판매 또는<br>구입하였을 때에는 가정용으로 교환하시기 바랍니다.

# <span id="page-53-0"></span>**Russian Class A warning statement**

ВНИМАНИЕ! Настоящее изделие относится к классу А. В жилых помещениях оно может создавать радиопомехи, для снижения которых необходимы дополнительные меры

### 商標

IBM、IBM ロゴ、ibm.com、および WebSphere は、International Business Machines Corporation の米国およびその他の国における商標です。これらおよび他の IBM 商 標に、この情報の最初に現れる個所で商標表示 ( ® または ™) が付されている場合、 これらの表示は、この情報が公開された時点で、米国において、IBM が所有する登 録商標またはコモン・ロー上の商標であることを示しています。このような商標 は、その他の国においても登録商標またはコモン・ロー上の商標である可能性があ ります。現時点での IBM の商標リストについては、[www.ibm.com/legal/](www.ibm.com/legal/copytrade.shtml) [copytrade.shtml](www.ibm.com/legal/copytrade.shtml) の「Copyright and trademark information」をご覧ください。

IBM、IBM (ロゴ)、CloudBurst、developerWorks、DirMaint、DS4000、Passport Advantage、PowerVM、Redbooks、System Storage、WebSphere、および z/VM は、 International Business Machines Corporation の米国およびその他の国における商標で す。

Adobe は、Adobe Systems Incorporated の米国およびその他の国における登録商標ま たは商標です。

Linux は、Linus Torvalds の米国およびその他の国における登録商標です。

Microsoft および Windows ロゴは、Microsoft Corporation の米国およびその他の国 における商標です。

他の会社名、製品名およびサービス名等はそれぞれ各社の商標です。

![](_page_55_Picture_0.jpeg)

部品番号: 49Y9795

Printed in China

古紙配合率 70% 以上の再生紙を使用しています。

(1P) P/N: 49Y9795

![](_page_55_Picture_5.jpeg)

日本アイ・ビー・エム株式会社 〒103-8510 東京都中央区日本橋箱崎町19-21